### Dell Vostro 360 Brugervejledning

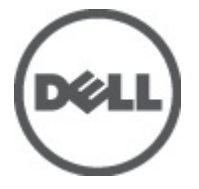

Forordningsmodel: W03C Forordningstype: W03C001

## <span id="page-1-0"></span>Bemærk, Forsigtig, og Advarsel

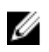

**BEMÆRK:** BEMÆRK: angiver vigtige oplysninger om, hvordan du bruger computeren optimalt.

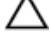

FORSIGTIG: FORSIGTIG angiver mulig skade på hardware eller tab af data, hvis anvisningerne ikke bliver fulgt.

ADVARSEL: ADVARSEL angiver risiko for tingskade, legemsbeskadigelse eller død.

#### Oplysningerne i denne udgivelse kan ændres uden varsel. **©** 2011 Dell Inc. Alle rettigheder forbeholdes.

Enhver form for gengivelse af disse materialer uden skriftlig tilladelse fra Dell Inc. er strengt forbudt.

Varemærker, som bliver anvendt i dette dokument: Dell™, DELL-logoet, Dell Precision™, Precision ON™, ExpressCharge™, Latitude™, Latitude ON™, OptiPlex™, Vostro™ og Wi-Fi Catcher™ er varemærker, som tilhører Dell Inc. Intel®, Pentium®, Xeon®, Core™, Atom™, Centrino® og Celeron® er registrerede varemærker eller varemærker, som tilhører Intel Corporation i USA og andre lande. AMD® er et registreret varemærke og AMD Opteron™, AMD Phenom™, AMD Sempron™, AMD Athlon™, ATI Radeon™ og ATI FirePro™ er varemærker, som tilhører Advanced Micro Devices, Inc. Microsoft®, Windows®, MS-DOS®, Windows Vista®, Windows Vista start.knappen og Office Outlook® er enten varemærker eller registrerede varemærker, som tilhører Microsoft Corporation i USA og/eller andre lande. Blu-ray Disc™ er et varemærke, som ejes af Blu-ray Disc Association (BDA) og er udstedt i licens til brug på diske og afspiller. Mærket med ordene Bluetooth® er et registreret varemærke og ejes af Bluetooth® SIG, Inc. og al brug af nærværende mærke af Dell Inc. er iht. licens. Wi-Fi® er et registreret varemærke, som ejes af Wireless Ethernet Compatibility Alliance, Inc.

Andre varemærker og firmanavne kan være brugt i dette dokument til at henvise til enten de fysiske eller juridiske personer, som gør krav på mærkerne og navnene, eller til deres produkter. Dell Inc. frasiger sig enhver form for ejendomsret til andre varemærker og -navne, som ikke tilhører Dem.

 $2011 - 10$ 

Rev. A00

# Indholdsfortegnelse

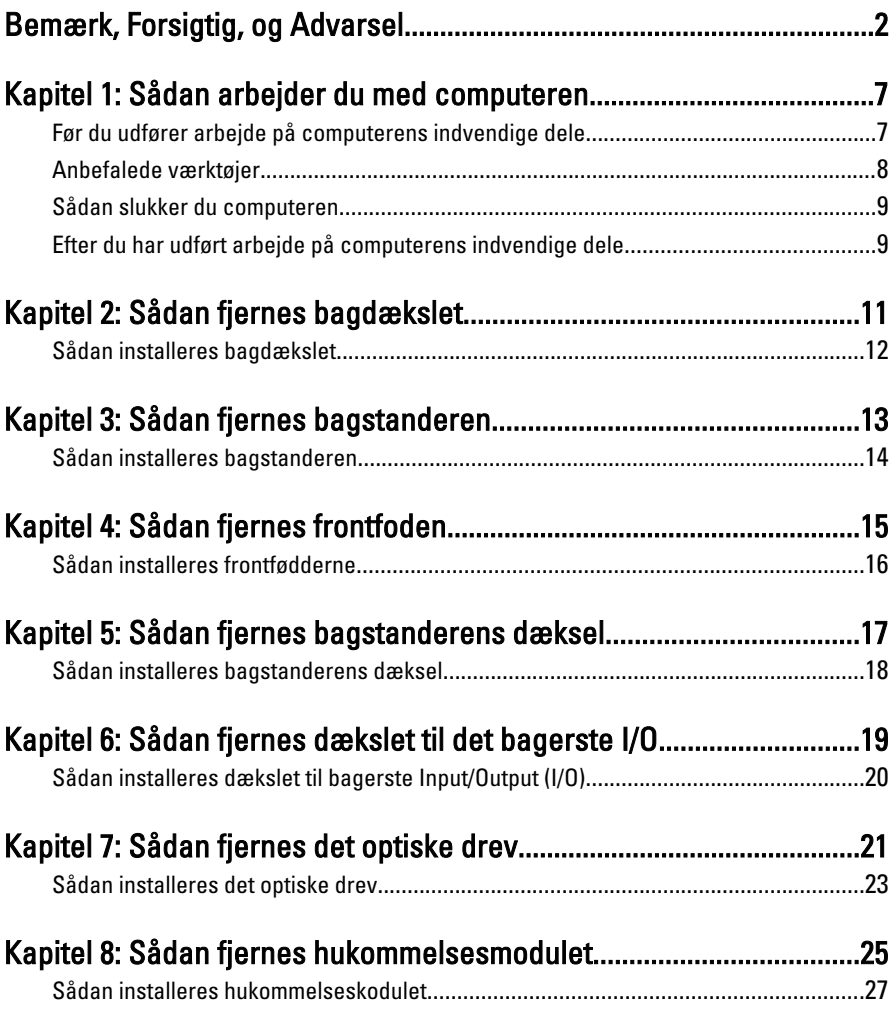

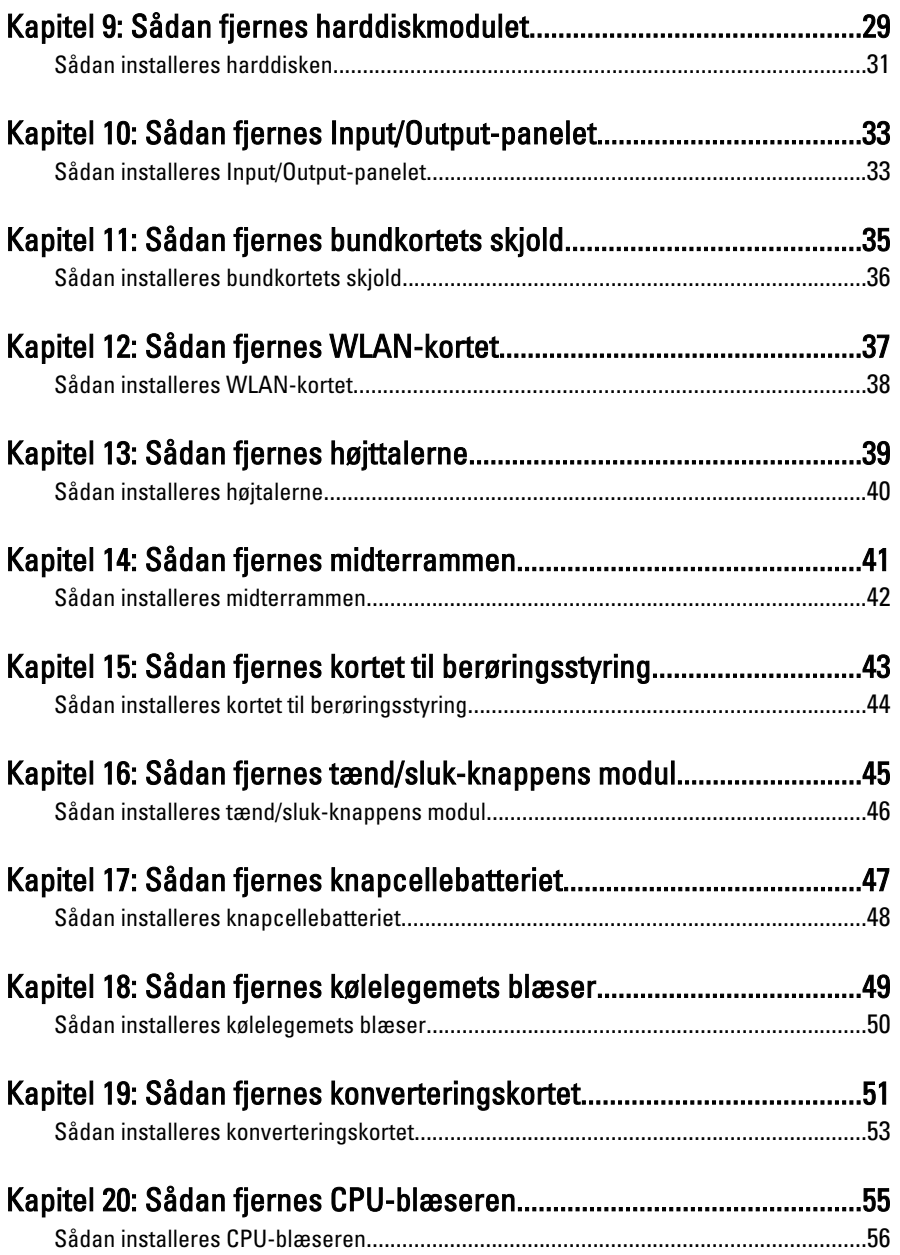

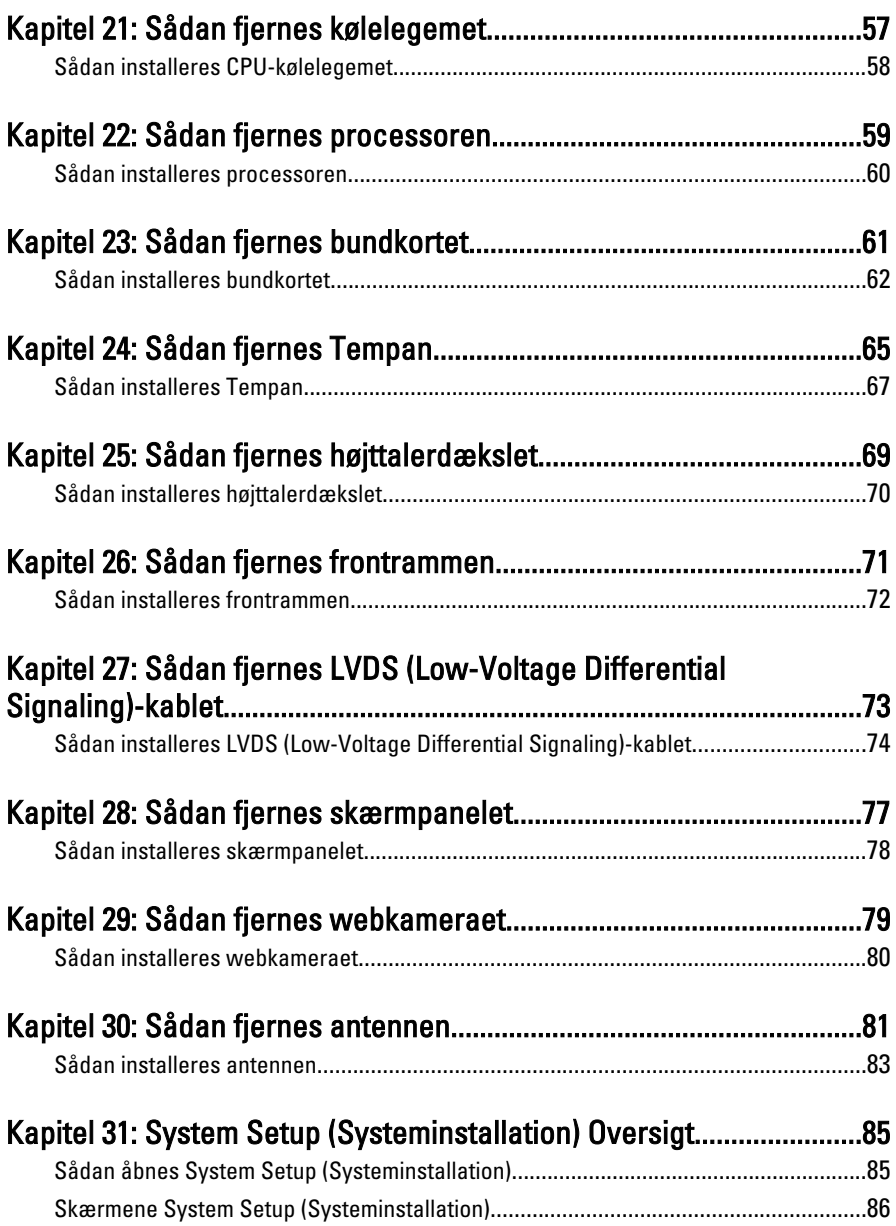

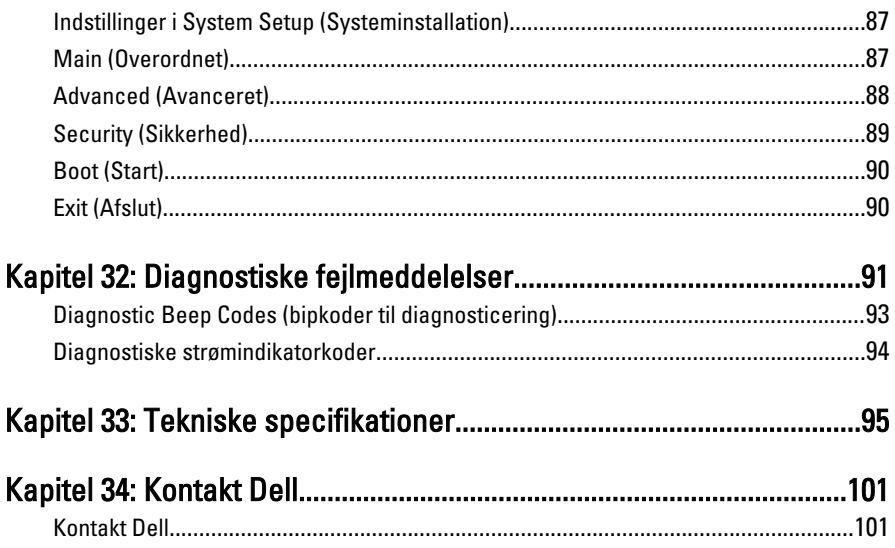

1

## <span id="page-6-0"></span>Sådan arbejder du med computeren

#### Før du udfører arbejde på computerens indvendige dele

Følg nedenstående sikkerhedsretningslinjer for at beskytte computeren mod potentielle skader og af hensyn til din egen sikkerhed. Hvis intet andet er angivet bygger hver fremgangsmåde i dette dokument på følgende forudsætninger:

- Du har læst sikkerhedsoplysningerne, som fulgte med computeren.
- En komponent kan genmonteres eller hvis købt separat installeres ved at udføre fjernelsesproceduren i omvendt rækkefølge.

ADVARSEL: Før du udfører arbejde på computerens indvendige dele, skal du læse de sikkerhedsoplysninger, der fulgte med computeren. Du kan finde yderligere oplysninger om best practices for sikkerhed på webstedet Regulatory Compliance på www.dell.com/regulatory\_compliance.

FORSIGTIG: Mange reparationer kan kun udføres af en certificeret servicetekniker. Du bør kun udføre fejlfinding og enkle reparationer, hvis de er godkendt i produktdokumentationen eller som er anvist af vores online- eller telefonbaserede service- og supportteam. Skader, der skyldes servicering, der ikke er godkendt af Dell, dækkes ikke af garantien. Læs og følg sikkerhedsinstruktionerne, der blev leveret sammen med produktet.

FORSIGTIG: For at undgå elektrostatisk afladning bør du jorde dig selv ved hjælp af en jordingsrem eller ved jævnligt at røre ved en umalet metaloverflade (f.eks. et stik på computerens bagside).

FORSIGTIG: Komponenter og kort skal behandles forsigtigt. Rør ikke ved kortenes komponenter eller kontaktområder. Hold et kort i kanterne eller i dets metalbeslag. Hold en komponent som f.eks. en processor ved dens kanter og ikke ved dens ben. <span id="page-7-0"></span>FORSIGTIG: Når du frakobler et kabel, skal du tage fat i dets stik eller dets trækflig og ikke i selve kablet. Nogle kabler har stik med låsetappe. Hvis du frakobler et sådant kabel, bør du trykke på låsetappene, før du frakobler kablet. Når du trækker stik ud, skal du sikre at de flugter for at undgå at bøje stikkets ben. Du bør også sikre dig, at begge stik sidder rigtigt og flugter med hinanden, inden du sætter et kabel i.

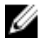

BEMÆRK: Computerens og visse komponenters farve kan afvide fra, hvad der vist i dette dokument.

Inden du udfører arbejde på computerens indvendige dele, skal du benytte følgende fremgangsmåde for at forebygge skader på computeren.

- 1. Sørg for, at arbejdsoverfladen er jævn og ren for at forhindre, at computerdækslet bliver ridset.
- 2. Sluk computeren (se Sådan slukker du computeren).

#### FORSIGTIG: Frakobl, for at frakoble et netværkskabel, først kablet fra computeren, og frakobl det derefter fra netværksenheden.

- 3. Frakobl alle netværkskabler fra computeren.
- 4. Tag stikkene til computeren og alle tilsluttede enheder ud af stikkontakterne.
- 5. Tryk på og hold tænd/sluk-knappen nede, mens computeren er taget ud af stikkontakten, for at jordforbinde bundkortet.
- 6. Fiern dækslet.
	- FORSIGTIG: Inden du rører ved noget inde i computeren, skal du jorde dig selv ved at røre en umalet metaloverflade som f.eks. metallet på bagsiden af computeren. Forebyg statisk elektricitet, som kan beskadige de interne komponenter, ved røre ved en umalet overflade løbende under arbejdet.

### Anbefalede værktøjer

Procedurerne i dette dokument kræver eventuelt følgende værktøj:

- Lille, almindelig skruetrækker
- Nr. 0 stjerneskruetrækker
- Nr. 1 stjerneskruetrækker
- En lille plastiksyl
- Cd med Flash BIOS-opdateringsprogram

#### <span id="page-8-0"></span>Sådan slukker du computeren

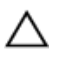

FORSIGTIG: For at undgå datatab bør du gemme og lukke alle åbne filer og lukke alle åbne programmer, inden du slukker computeren.

- 1. Sådan lukker du operativsystemet:
	- I Windows Vista :

Klik nå Start <sup>(\* k</sup>). klik derefter på pilen i nederste højre hjørne på Start menuen som vist nedenfor, og klik derefter på Luk computeren.

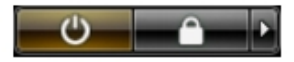

– I Windows XP:

Klik på Start → Sluk computeren → Sluk. Computeren slukker, når operativsystemets nedlukningsproces er fuldført.

2. Sørg for, at computeren og alle tilsluttede enheder er slukket. Hvis computeren og de tilsluttede enheder ikke blev slukket automatisk, da du lukkede operativsystemet, skal du trykke på tænd/sluk-knappen i 4 sekunder for at slukke dem.

#### Efter du har udført arbejde på computerens indvendige dele

Når du har udført eventuelle genmonteringer, skal du sikre dig, at alle eksterne enheder, kort og kabler er tilsluttet, inden du tænder computeren.

1. Genmonter dækslet.

#### FORSIGTIG: For at tilslutte et netværkskabel skal du først sætte det i netværksenheden og derefter sætte det i computeren.

- 2. Tilslut telefon- eller netværkskabler til computeren.
- 3. Tilslut computeren og alle tilsluttede enheder til deres stikkontakter.
- 4. Tænd computeren
- 5. Bekræft at computeren fungerer korrekt, ved at køre Dell Diagnostics.

### <span id="page-10-0"></span>Sådan fjernes bagdækslet

- 1. Følg procedurerne i [Før du udfører arbejde på computerens indvendige dele](#page-6-0).
- 2. Fjern skruerne, der fastgør bagdækslet.

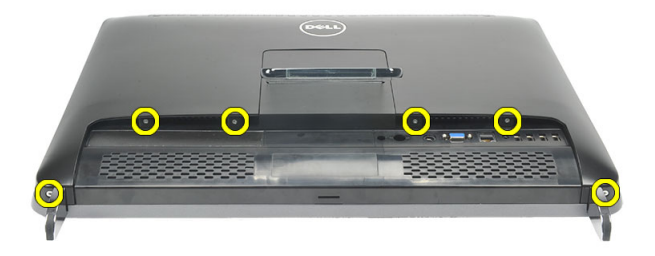

3. Lirk dækslet væk fra computeren.

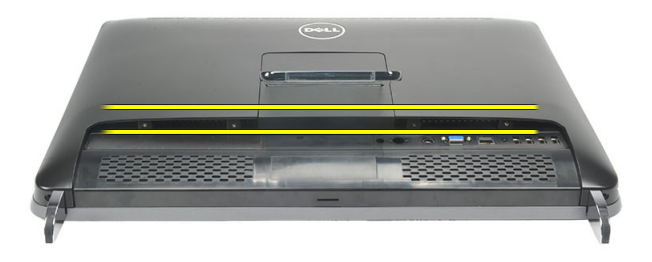

4. Løft dækslet væk fra computeren.

<span id="page-11-0"></span>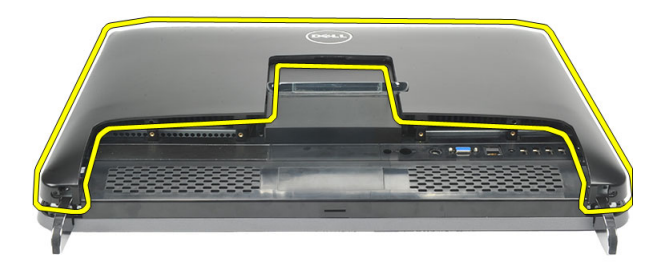

### Sådan installeres bagdækslet

- 1. Anbring bagdækslet på kabinettet.
- 2. Tryk ned på bagdækslet, indtil det klikker på plads.
- 3. Genmonter skruerne for at fastgøre bagdækslet til computeren.
- 4. Følg procedurerne i [Efter du har udført arbejde på computerens indvendige dele](#page-8-0)

### <span id="page-12-0"></span>Sådan fjernes bagstanderen

- 1. Følg procedurerne i [Før du udfører arbejde på computerens indvendige dele](#page-6-0).
- 2. Fjern [bagdækslet](#page-10-0).
- 3. Fjern skruerne, der fastgør bagstanderen til computeren.

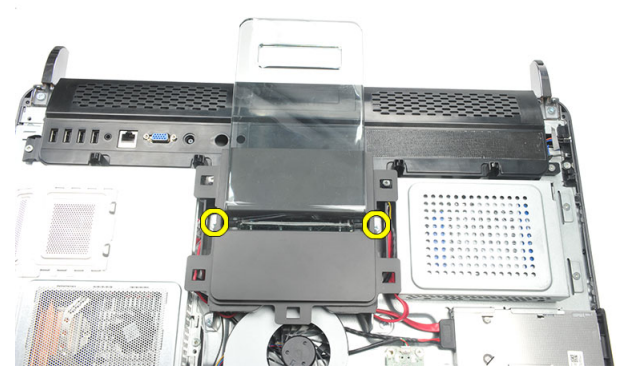

4. Træk bagstanderen i en opadgående retning og fjern den fra kabinettet.

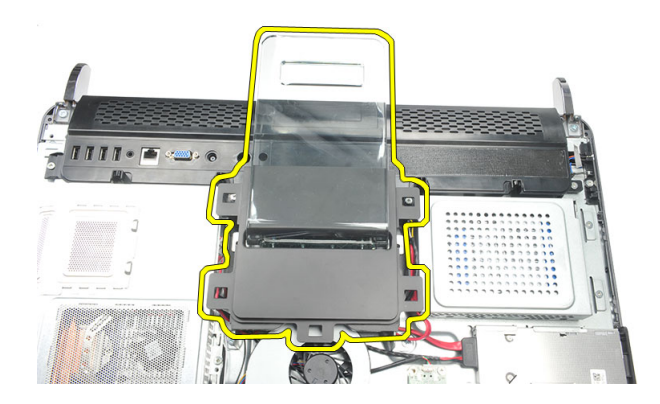

### <span id="page-13-0"></span>Sådan installeres bagstanderen

- 1. Flugt bagstanderen ind i kabinettet og sørg for at det klikker på plads.
- 2. Stram skruerne for at fastgøre bagstanderen til computeren.
- 3. Installer [bagdæksel](#page-11-0).
- 4. Følg procedurerne i *[Efter du har udført arbejde på computerens indvendige dele](#page-8-0)*

# 4

### <span id="page-14-0"></span>Sådan fjernes frontfoden

- 1. Følg procedurerne i [Før du udfører arbejde på computerens indvendige dele](#page-6-0).
- 2. Fjern [bagdækslet](#page-10-0).
- 3. Fjern skruerne, der fastgør den venstre frontfod.

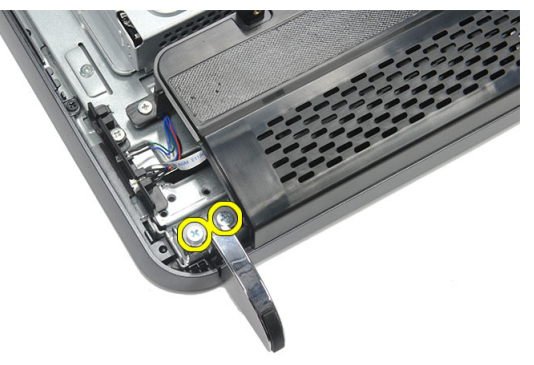

Fjern venstre frontfod.

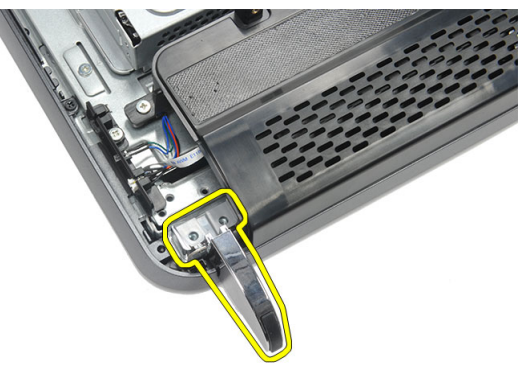

5. Fjern skruerne, der fastgør den højre frontfod.

<span id="page-15-0"></span>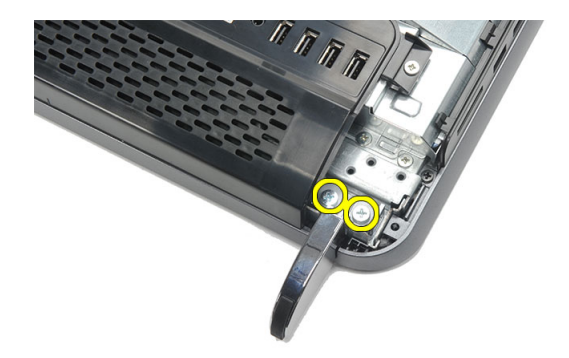

6. Fjern højre frontfod.

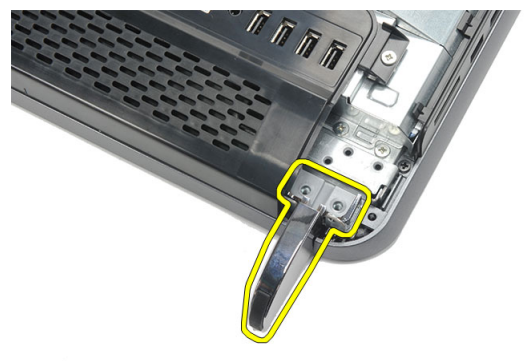

#### Sådan installeres frontfødderne

- 1. Flugt frontfoden til venstre og højre med kabinettets bund.
- 2. Stram skruerne, der fastgør venstre og højre frontfod.
- 3. Installer [bagdæksel](#page-11-0).
- 4. Følg procedurerne i *[Efter du har udført arbejde på computerens indvendige dele](#page-8-0)*

### <span id="page-16-0"></span>Sådan fjernes bagstanderens dæksel

- 1. Følg procedurerne i [Før du udfører arbejde på computerens indvendige dele](#page-6-0).
- 2. Fjern [bagdækslet](#page-10-0).
- 3. Fjern [bagstanderen](#page-12-0).
- 4. Fjern skuerne, der fastgør toppen og indersiden af bagstanderens dæksel.

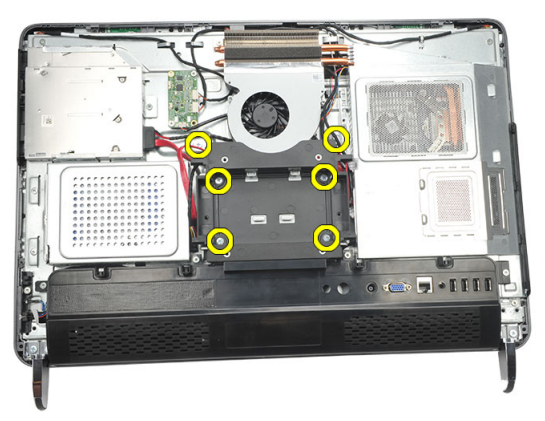

5. Løft bagstanderens dæksel op og fjern det fra computeren.

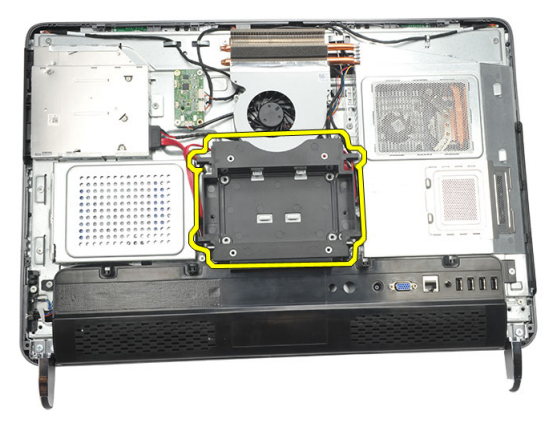

### <span id="page-17-0"></span>Sådan installeres bagstanderens dæksel

- 1. Flugt bagstanderens dæksel på kabinettet.
- 2. Stram skuerne, der fastgør ydersiden og indersiden af bagstanderens dæksel.
- 3. Installer [bagstanderen](#page-13-0).
- 4. Installer [bagdæksel](#page-11-0).
- 5. Følg procedurerne i [Efter du har udført arbejde på computerens indvendige dele](#page-8-0)

### <span id="page-18-0"></span>Sådan fjernes dækslet til det bagerste I/O.

- 1. Følg procedurerne i [Før du udfører arbejde på computerens indvendige dele](#page-6-0).
- 2. Fjern [bagdækslet](#page-10-0).
- 3. Fjern [bagstanderen](#page-12-0).
- 4. Fjern skruerne, der fastgør dækslet til bagerste I/O.

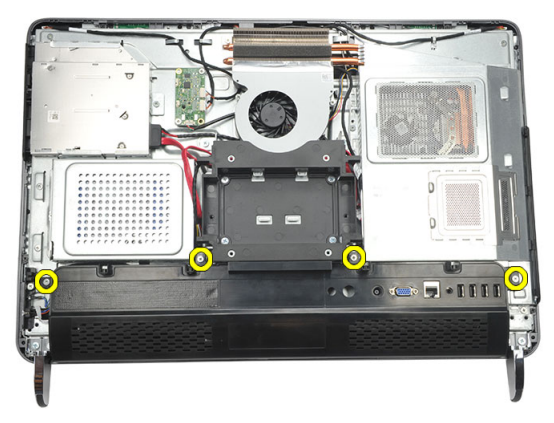

5. Lirk dækslet til bagerste I/O løs fra kabinettet og løft det op.

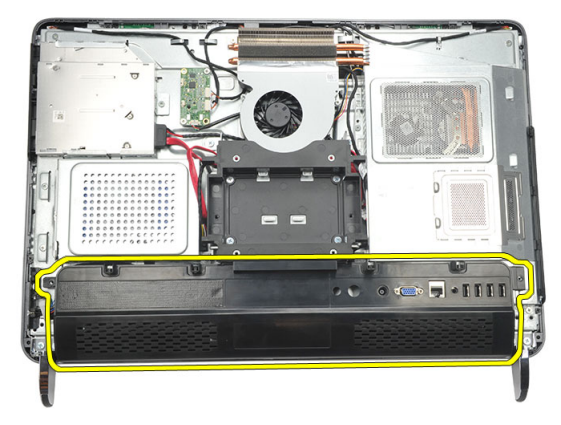

#### <span id="page-19-0"></span>Sådan installeres dækslet til bagerste Input/ Output (I/O)

- 1. Flugt og fastgør dækslet til bagerste I/O cover på kabinettet.
- 2. Stram skruerne for at fastgøre dækslet til bagerste I/O.
- 3. Installer [bagstanderen](#page-13-0).
- 4. Installer [bagdæksel](#page-11-0).
- 5. Følg procedurerne i *[Efter du har udført arbejde på computerens indvendige dele](#page-8-0)*

## <span id="page-20-0"></span>Sådan fjernes det optiske drev

- 1. Følg procedurerne i [Før du udfører arbejde på computerens indvendige dele](#page-6-0).
- 2. Fjern [bagdækslet](#page-10-0).
- 3. Frakobl SATA-kablet fra det optiske drev.

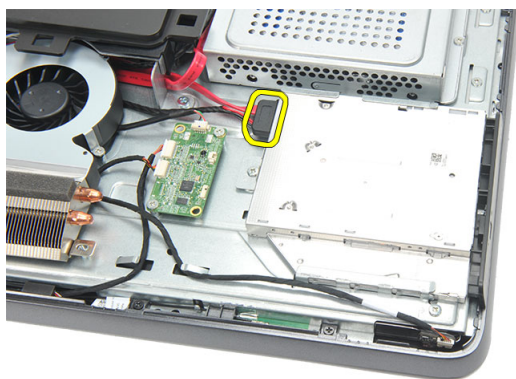

4. Fjern skruen, der fastgør det optiske drev til kabinettet.

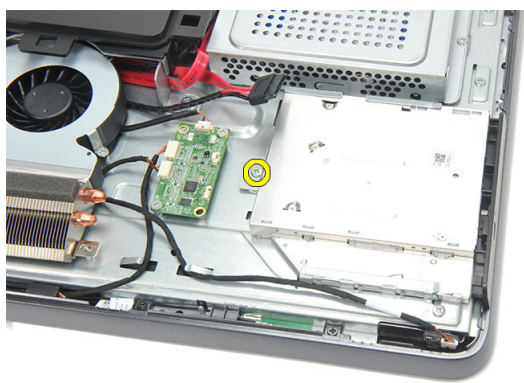

**5.** Skub det optiske drev ud af computeren.

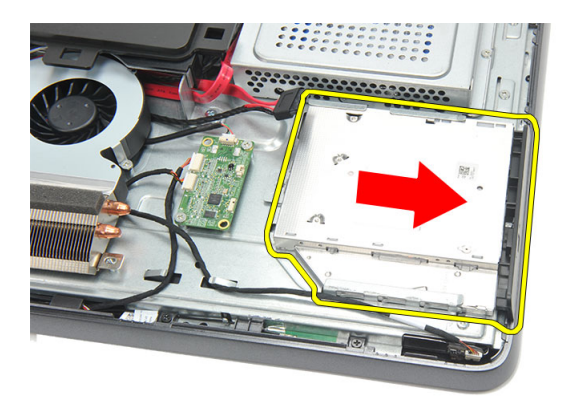

6. Fjern skruerne, der fastgør det optiske drevs holder.

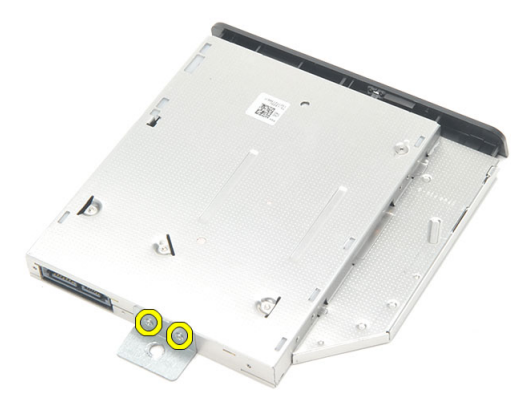

7. Fjern holderen fra det optiske drevs modul .

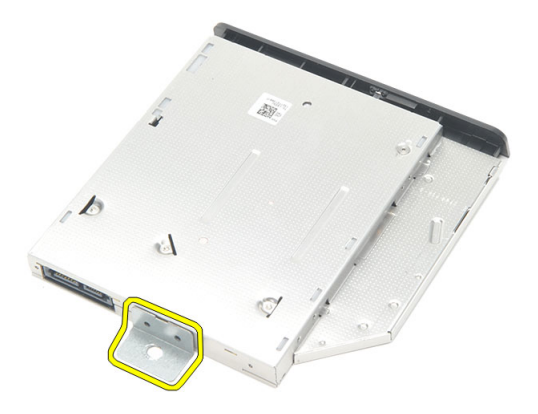

### <span id="page-22-0"></span>Sådan installeres det optiske drev

- 1. Genmonter holderen på det optiske drev og stram skruen for at fastgøre det optiske drev.
- 2. Skub det optiske drev tilbage i computeren.
- 3. Stram skruen for at fastgøre det optiske drev til kabinettet.
- 4. Tilslut SATA-kablet til det optiske drev.
- 5. Installer [bagdæksel](#page-11-0).
- 6. Følg procedurerne i [Efter du har udført arbejde på computerens indvendige dele](#page-8-0)

# <span id="page-24-0"></span>8 Sådan fjernes hukommelsesmodulet

- 1. Følg procedurerne i [Før du udfører arbejde på computerens indvendige dele](#page-6-0).
- 2. Fjern [bagdækslet](#page-10-0).
- 3. Lirk hukommelsesdækslet og løft det op fra computeren.

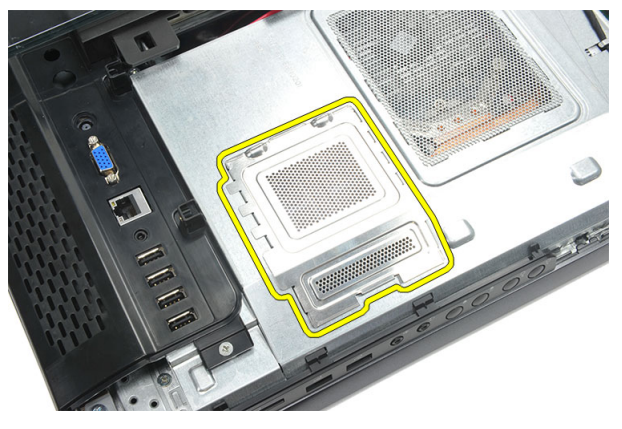

4. Lirk fastgørelsesklemmerne væk fra hukommelsesmodulet indtil det springer op.

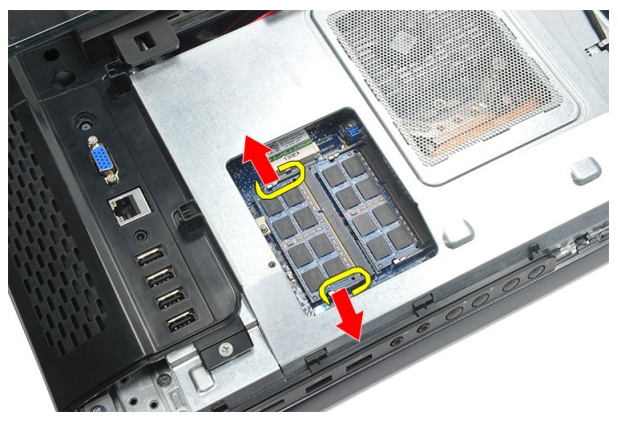

5. Fjern hukommelsesmodulet fra dets stik på computeren.

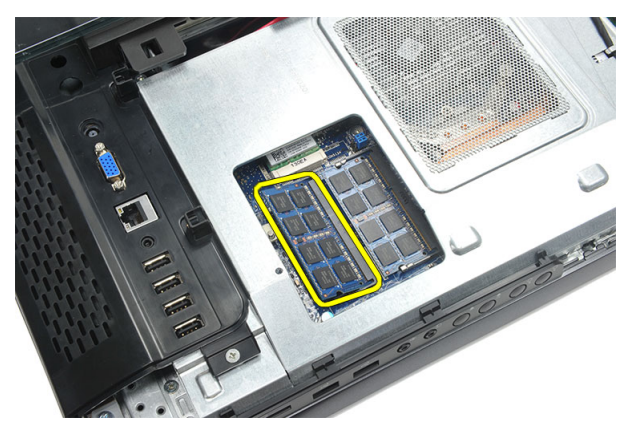

6. Lirk fastgørelsesklemmerne væk fra det andet hukommelsesmodul indtil det springer op.

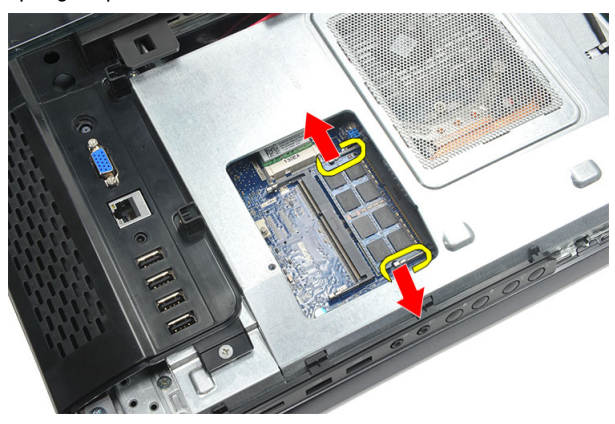

7. Fjern det andet hukommelsesmodul fra dets stik på computeren.

<span id="page-26-0"></span>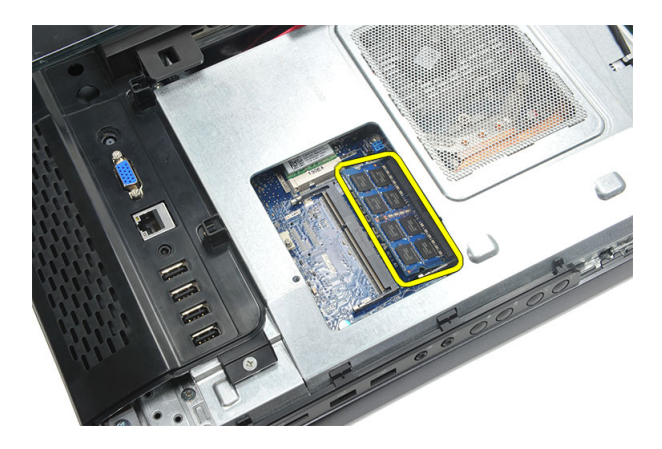

### Sådan installeres hukommelseskodulet

- 1. Indsæt hukommelsesmodulet i hukommelsessoklen.
- 2. Tryk på fastgørelsesklemmerne for at fastgøre hukommelsesmodulet.
- 3. Installer [bagdæksel](#page-11-0).
- 4. Følg procedurerne i [Efter du har udført arbejde på computerens indvendige dele](#page-8-0)

# **Q**

## <span id="page-28-0"></span>Sådan fjernes harddiskmodulet

- 1. Følg procedurerne i [Før du udfører arbejde på computerens indvendige dele](#page-6-0).
- 2. Fjern [bagdækslet](#page-10-0).
- 3. Fjern [dækslet til det bagerste I/O](#page-18-0).
- 4. Fjern [bagstanderen](#page-12-0).
- 5. Fjern skruen, der fastgør harddiskbeslaget til kabinettet.

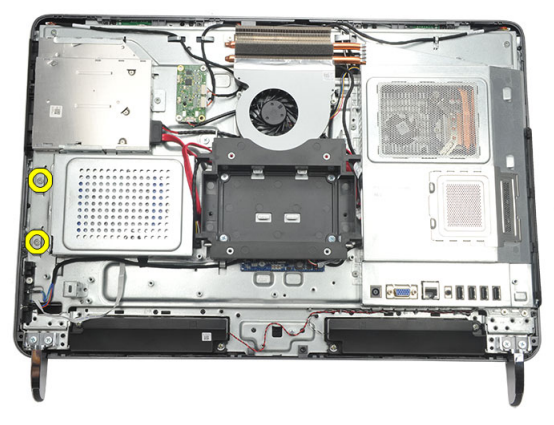

6. Skub harddiskbeslaget hen imod computerens yderside for at frigøre tappene fra kabinettet.

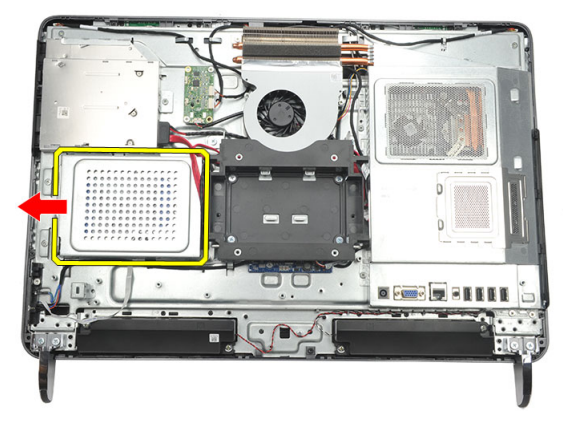

7. Frakobl harddiskens kabel fra harddisken.

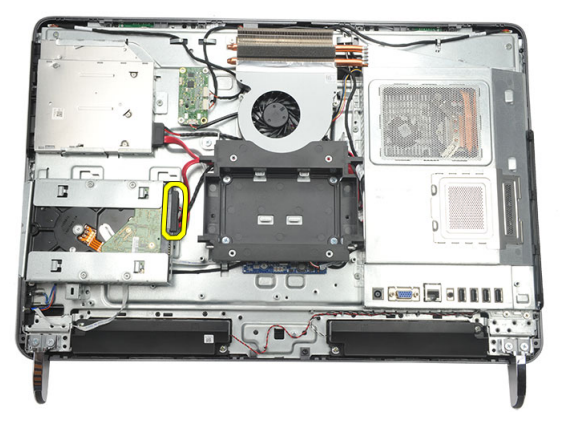

8. Løft harddiskbeslaget ud af kabinettet. Fjern skruerne, der fastgør harddiskkabinettet til harddisken.

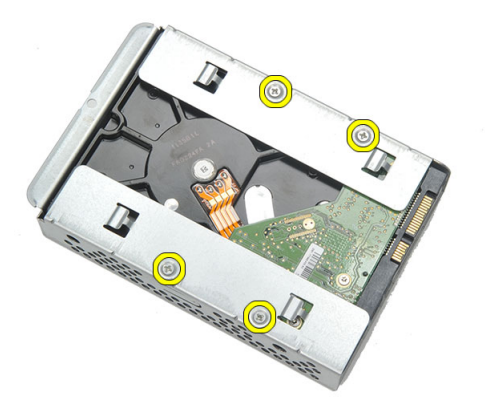

9. Skub harddisken ud af dens kabinet.

<span id="page-30-0"></span>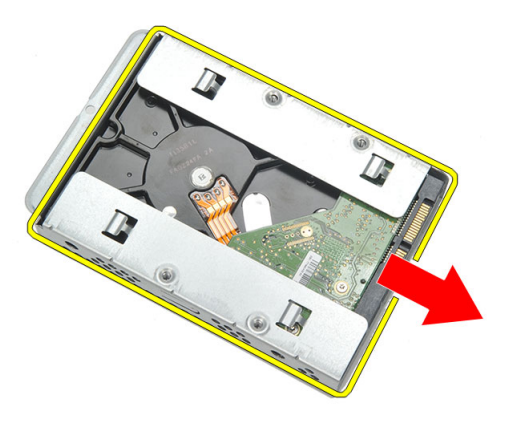

#### Sådan installeres harddisken

- 1. Skub harddisken tilbage i dens kabinet.
- 2. Genmonter skruerne for at fastgøre harddisken til harddiskkabinettet.
- 3. Skub og tryk harddiskbeslaget ind i kabinettet for at fastgøre det.
- 4. Stram skruen for at fastgøre harddisken til kabinettet.
- 5. Installer [bagstanderen](#page-13-0).
- 6. Installer [dækslet til det bagerste I/O](#page-19-0).
- 7. Installer [bagdæksel](#page-11-0).
- 8. Følg procedurerne i *[Efter du har udført arbejde på computerens indvendige dele](#page-8-0)*.

# <span id="page-32-0"></span>10 Sådan fjernes Input/Output-panelet

- 1. Følg procedurerne i [Før du udfører arbejde på computerens indvendige dele](#page-6-0).
- 2. Fjern [bagdækslet](#page-10-0).
- 3. Fjern [bagstanderen](#page-12-0).
- 4. Fjern *[dækslet til det bagerste I/O](#page-18-0)*.
- 5. Fjern [bundkortets skjold](#page-34-0).
- 6. Fjern I/O-panelet væk fra kabinettet.

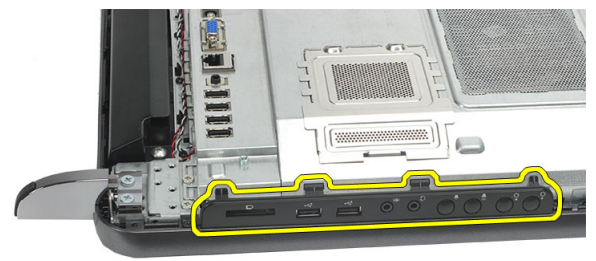

### Sådan installeres Input/Output-panelet

- 1. Anbring bundkortetsskjold på kabinettet.
- 2. Stram skruerne for at fastgøre bundkortets skjold.
- 3. Installer I/O-panelet fast på bundkortet.
- 4. Installer [dækslet til det bagerste I/O](#page-19-0).
- 5. Installer [bagstanderen](#page-13-0).
- 6. Installer [bagdæksel](#page-11-0).
- 7. Følg procedurerne i *[Efter du har udført arbejde på computerens indvendige dele](#page-8-0).*

# <span id="page-34-0"></span>11 Sådan fjernes bundkortets skjold

- 1. Følg procedurerne i [Før du udfører arbejde på computerens indvendige dele](#page-6-0).
- 2. Fjern [bagdækslet](#page-10-0).
- 3. Fjern [bagstanderen](#page-12-0).
- 4. Fjern *[dækslet til det bagerste I/O](#page-18-0)*.
- 5. Fjern [I/O-panelet](#page-32-0).
- 6. Fjern skruerne, der fastgør bundkortets skjold.

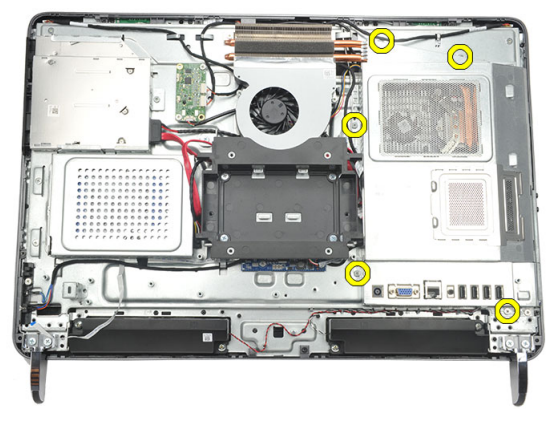

7. Vip bundkortets skjold i en vinkel og fjern det fra computeren.

<span id="page-35-0"></span>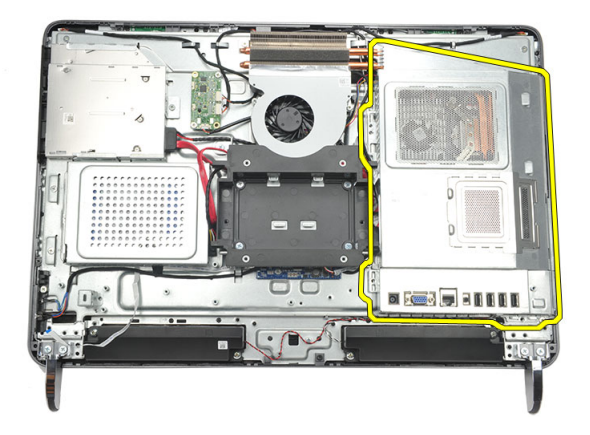

### Sådan installeres bundkortets skjold

- 1. Anbring bundkortetsskjold på kabinettet.
- 2. Stram skruerne for at fastgøre bundkortets skjold.
- 3. Installer //0-panelet.
- 4. Installer [dækslet til det bagerste I/O](#page-19-0).
- 5. Installer [bagstanderen](#page-13-0).
- 6. Installer [bagdæksel](#page-11-0).
- 7. Følg procedurerne i *[Efter du har udført arbejde på computerens indvendige dele](#page-8-0)*.
## <span id="page-36-0"></span>Sådan fjernes WLAN-kortet

- 1. Følg procedurerne i [Før du udfører arbejde på computerens indvendige dele](#page-6-0).
- 2. Fjern [bagdækslet](#page-10-0).
- 3. Fjern [bagstanderen](#page-12-0).
- 4. Fjern *[dækslet til det bagerste I/O](#page-18-0)*.
- 5. Fjern [bundkortets skjold](#page-34-0).
- 6. Frakobl antennekablerne fra WLAN-kortet.

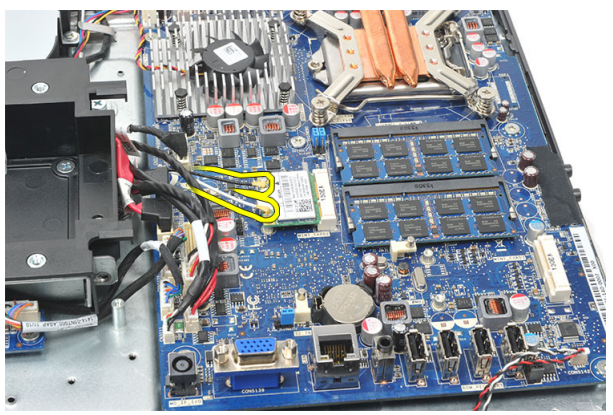

7. Fjern skruen, der fastgør WLAN-kortet og fjern det fra computeren.

<span id="page-37-0"></span>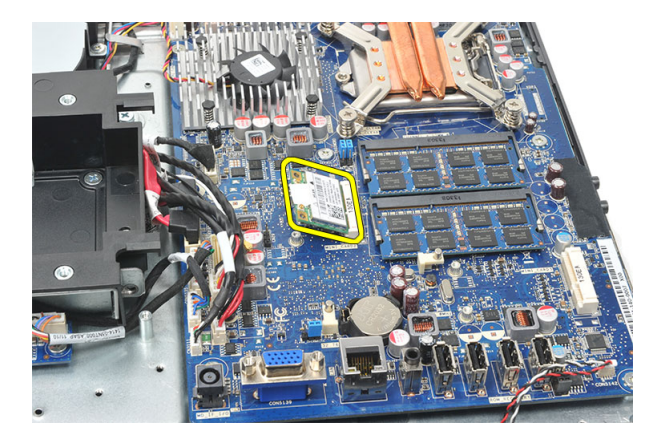

### Sådan installeres WLAN-kortet

- 1. Skub WLAN-kortet ind i dets stik.
- 2. Stram skruerne for at fastgøre WLAN-kortet.
- 3. Tilslut antennekablerne i henhold til farvekoden på WLAN-kortet.
- 4. Installer [bundkortets skjold](#page-35-0).
- 5. Installer [dækslet til det bagerste I/O](#page-19-0).
- 6. Installer [bagstanderen](#page-13-0).
- 7. Installer [bagdæksel](#page-11-0).
- 8. Følg procedurerne i [Efter du har udført arbejde på computerens indvendige dele](#page-8-0).

## <span id="page-38-0"></span>Sådan fjernes højttalerne

- 1. Følg procedurerne i [Før du udfører arbejde på computerens indvendige dele](#page-6-0).
- 2. Fjern [bagdækslet](#page-10-0).
- 3. Fjern [bagstanderen](#page-12-0).
- 4. Fjern *[dækslet til det bagerste I/O](#page-18-0)*.
- 5. Fjern [bundkortets skjold](#page-34-0).
- 6. Frakobl højtalerkablet fra bundkortet.

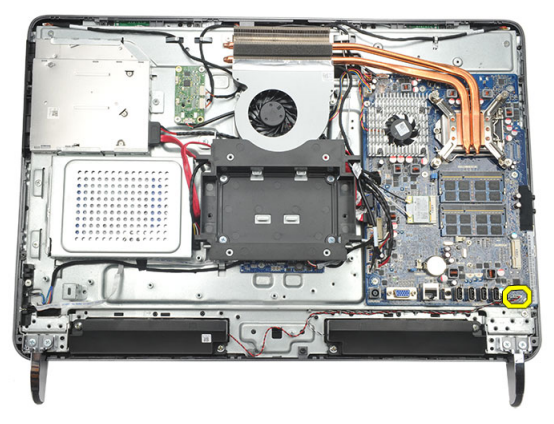

7. Genmonter skruerne, der fastgør højre og venstre højtalere.

<span id="page-39-0"></span>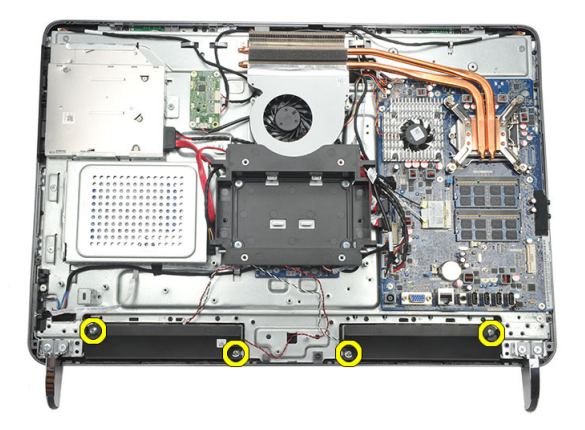

8. Fjern højtalerne fra computeren.

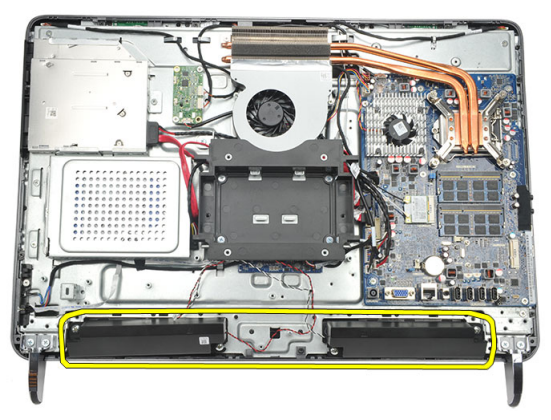

### Sådan installeres højtalerne

- 1. Anbring højtalerne på kabinettet.
- 2. Stram skruerne for at fastgøre begge højtalere.
- 3. Tilslut højttalerkablet til stikket på bundkortet.
- 4. Installer [bundkortets skjold](#page-35-0).
- 5. Installer [dækslet til det bagerste I/O](#page-19-0).
- 6. Installer [bagstanderen](#page-13-0).
- 7. Installer [bagdæksel](#page-11-0).
- 8. Følg procedurerne i [Efter du har udført arbejde på computerens indvendige dele](#page-8-0).

## <span id="page-40-0"></span>Sådan fjernes midterrammen

- 1. Følg procedurerne i [Før du udfører arbejde på computerens indvendige dele](#page-6-0).
- 2. Fjern [bagdækslet](#page-10-0).
- 3. Fjern [bagstanderen](#page-12-0).
- 4. Fjern *[dækslet til det bagerste I/O](#page-18-0)*.
- 5. Fjern [frontfoden](#page-14-0).
- 6. Fjern det *[optiske drev](#page-20-0)*.
- 7. Fjern skruerne, der fastgør midterramen.

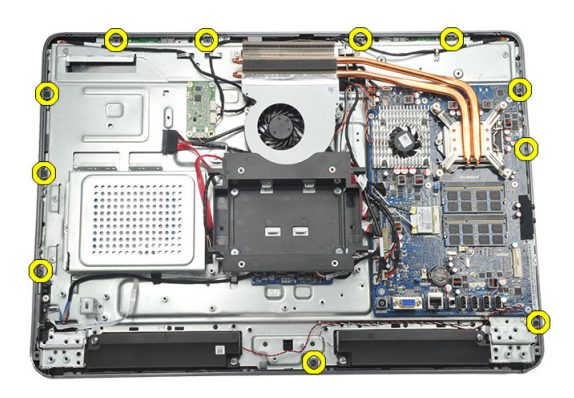

8. Lirk midterrammen fri af kabinettet.

<span id="page-41-0"></span>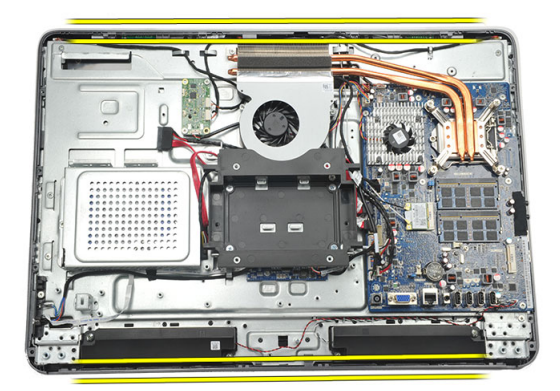

9. Fjern midterrammen fra computeren.

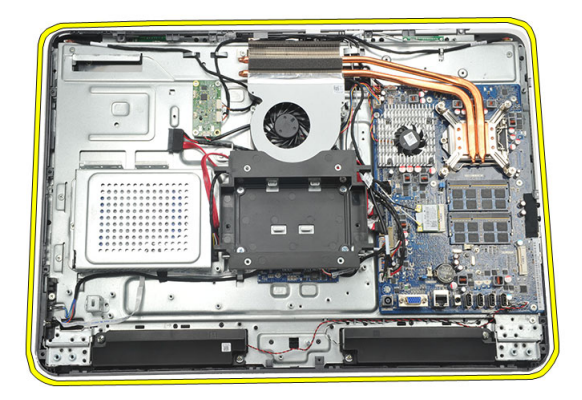

### Sådan installeres midterrammen

- 1. Anbring midterrammen på kabinettet.
- 2. Fastgør klemmerne indtil alle klikker på kabinettet.
- 3. Stram skruerne for at fastgøre midterrammen.
- 4. Installer det [optiske drev](#page-22-0).
- 5. Installer [frontfoden](#page-15-0).
- 6. Installer [dækslet til det bagerste I/O](#page-19-0).
- 7. Installer [bagstanderen](#page-13-0).
- 8. Installer [bagdæksel](#page-11-0).
- 9. Følg procedurerne i *[Efter du har udført arbejde på computerens indvendige dele](#page-8-0)*.

### <span id="page-42-0"></span>Sådan fjernes kortet til berøringsstyring

- 1. Følg procedurerne i [Før du udfører arbejde på computerens indvendige dele](#page-6-0).
- 2. Fjern [bagdækslet](#page-10-0).
- 3. Frakobl stikkablerne fra kortet til berøringsstyring.
- BEMÆRK: Kortet til berøringsstyring og kablet er del af skærmpanelmodulet.

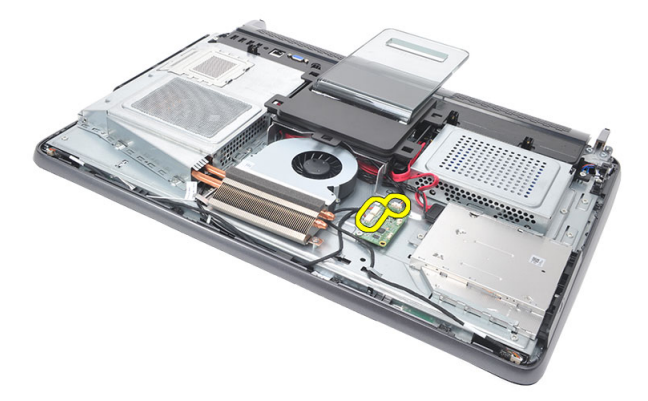

4. Fjern skruerne, der fastgør kortet til berøringsstyring.

<span id="page-43-0"></span>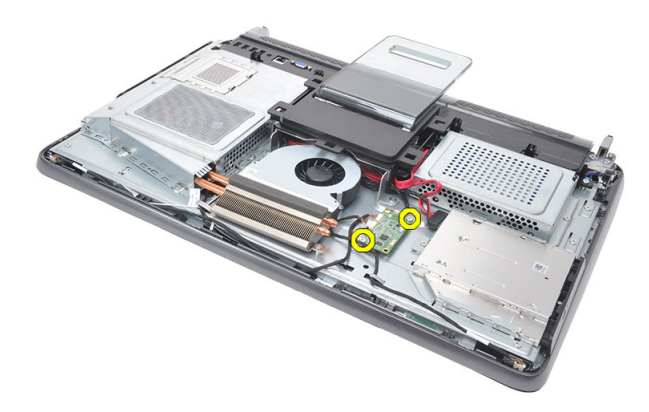

5. Løft kortet til berøringsstyring af kabinettet.

### Sådan installeres kortet til berøringsstyring

- 1. Anbring kortet til berøringsstyring på kabinettet.
- 2. Stram skruerne, der fastgør kortet til berøringsstyring.
- 3. Tilslut stikkablerne på plads på kortet til berøringsstyring.
- 4. Installer [bagdæksel](#page-11-0).
- 5. Følg procedurerne i [Efter du har udført arbejde på computerens indvendige dele](#page-8-0)

### <span id="page-44-0"></span>Sådan fjernes tænd/sluk-knappens modul

- 1. Følg procedurerne i [Før du udfører arbejde på computerens indvendige dele](#page-6-0).
- 2. Fjern [bagdækslet](#page-10-0).
- 3. Fjern [bagstanderen](#page-12-0).
- 4. Fjern [dækslet til det bagerste I/O](#page-18-0).
- 5. Fjern skruen, der fastgør tænd/sluk-knappens modul til kabinettet.

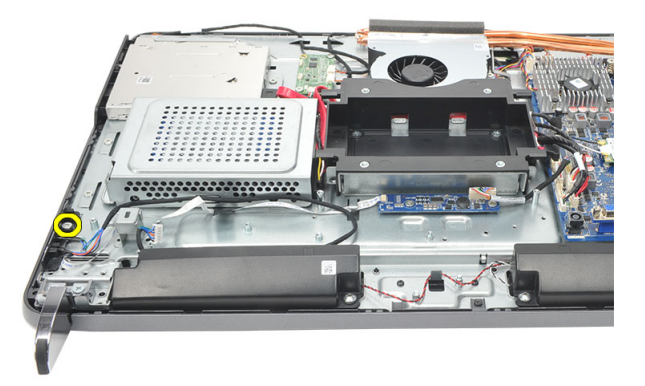

6. Frakobl tænd/sluk-knappens kabel fra bundkortet.

<span id="page-45-0"></span>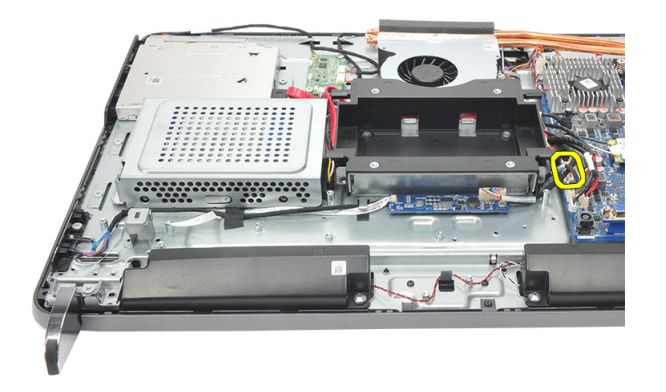

7. Frigør kablet fra kabinettets klemmer og fjern tænd/sluk-knappens modul frakobles fra bundkortet.

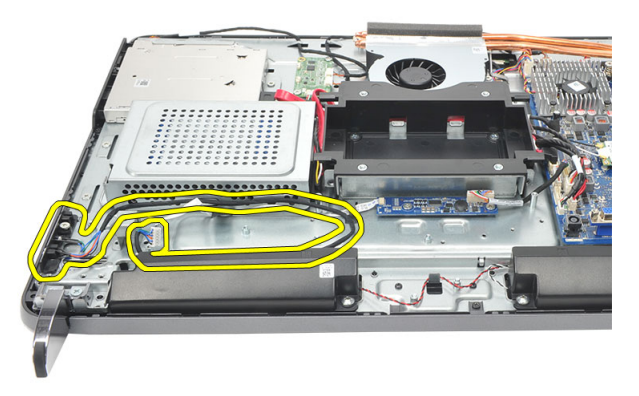

### Sådan installeres tænd/sluk-knappens modul

- 1. Anbring tænd/sluk-knappens modul på kabinettet.
- 2. Tilslut kablet til tænd/sluk-knappens modulet til bundkortet og før kabler ind i kabinettets klemmer.
- 3. Stram skruen, der fastgør tænd/sluk-knappens modul til kabinettet.
- 4. Installer [dækslet til det bagerste I/O](#page-19-0).
- 5. Installer [bagstanderen](#page-13-0).
- 6. Installer [bagdæksel](#page-11-0).
- 7. Følg procedurerne i *[Efter du har udført arbejde på computerens indvendige dele](#page-8-0).*

## <span id="page-46-0"></span>17 Sådan fjernes knapcellebatteriet

- 1. Følg procedurerne i [Før du udfører arbejde på computerens indvendige dele](#page-6-0).
- 2. Fjern [bagdækslet](#page-10-0).
- 3. Fjern [bagstanderen](#page-12-0).
- 4. Fjern *[dækslet til det bagerste I/O](#page-18-0)*.
- 5. Fjern [bundkortets skjold](#page-34-0).
- 6. Lirk tappene, der fastgør knapcellebatteriet til bundkortet.

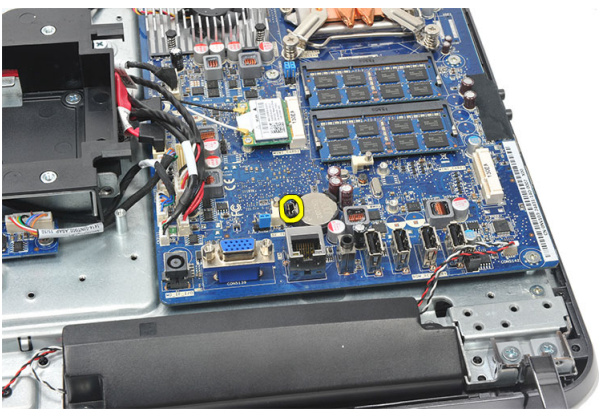

7. Fjern knapcellebatteriet fra dets sokkel.

<span id="page-47-0"></span>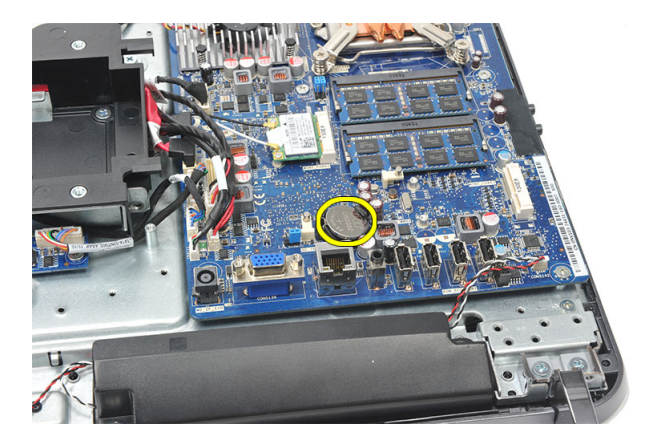

### Sådan installeres knapcellebatteriet

- 1. Indsæt knapcellebatteriet i stikket.
- 2. Installer [bundkortets skjold](#page-35-0).
- 3. Installer [dækslet til det bagerste I/O](#page-19-0).
- 4. Installer [bagstanderen](#page-13-0).
- 5. Installer [bagdæksel](#page-11-0).
- 6. Følg procedurerne i *[Efter du har udført arbejde på computerens indvendige dele](#page-8-0)*.

### Sådan fjernes kølelegemets blæser

- 1. Følg procedurerne i [Før du udfører arbejde på computerens indvendige dele](#page-6-0).
- 2. Fjern [bagdækslet](#page-10-0).
- 3. Fjern [bagstanderen](#page-12-0).
- 4. Fjern *[dækslet til det bagerste I/O](#page-18-0)*.
- 5. Fjern [bundkortets skjold](#page-34-0).
- 6. Fjern skruerne, der fastgør blæseren til kabinettet.

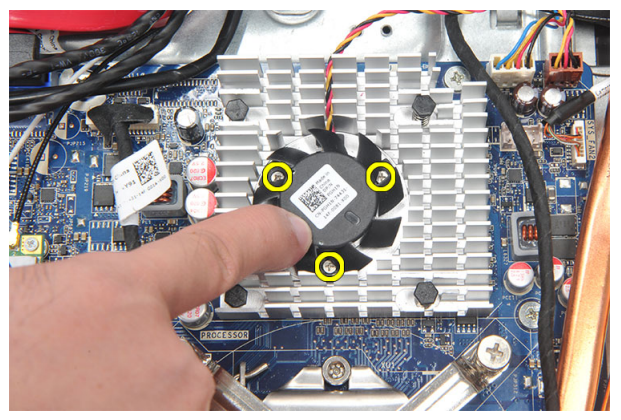

7. Frakobl kablet til kølelegemets blæser fra bundkortet.

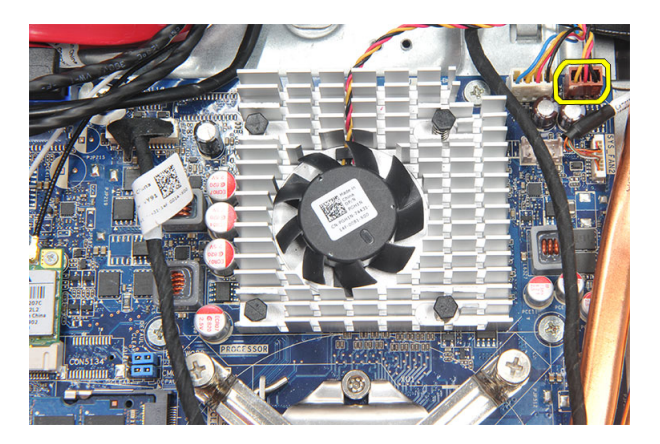

8. Løft og fjern kølelegemets blæser fra computeren.

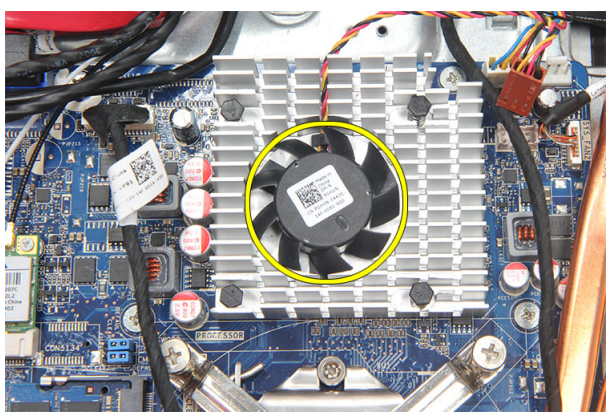

#### Sådan installeres kølelegemets blæser

- 1. Installer kølelegemets blæser på kabinettet.
- 2. Stram skruerne for at fastgøre kølelegemets blæser til kabinettet.
- 3. Tilslut stikket til kølelegemets blæser til dets sokkel på bundkortet.
- 4. Installer [bundkortets skjold](#page-35-0).
- 5. Installer [dækslet til det bagerste I/O](#page-19-0).
- 6. Installer [bagstanderen](#page-13-0).
- 7. Installer [bagdæksel](#page-11-0).
- 8. Følg procedurerne i [Efter du har udført arbejde på computerens indvendige dele](#page-8-0).

## <span id="page-50-0"></span>Sådan fjernes konverteringskortet

- 1. Følg procedurerne i [Før du udfører arbejde på computerens indvendige dele](#page-6-0).
- 2. Fjern [bagdækslet](#page-10-0).
- 3. Fjern [bagstanderen](#page-12-0).
- 4. Fjern *[dækslet til det bagerste I/O](#page-18-0)*.
- 5. Fjern [bagstanderens dæksel](#page-16-0).
- 6. Fjern [bundkortets skjold](#page-34-0).
- 7. Frakobl strømkablet fra bundkortet.

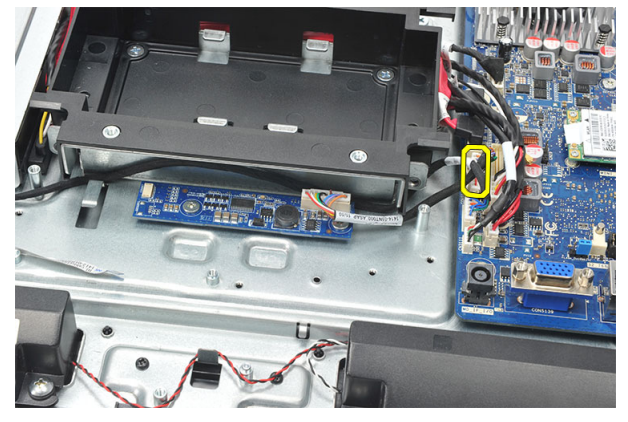

8. Fjern det hvide kabel fra stikket på konverteringskortet

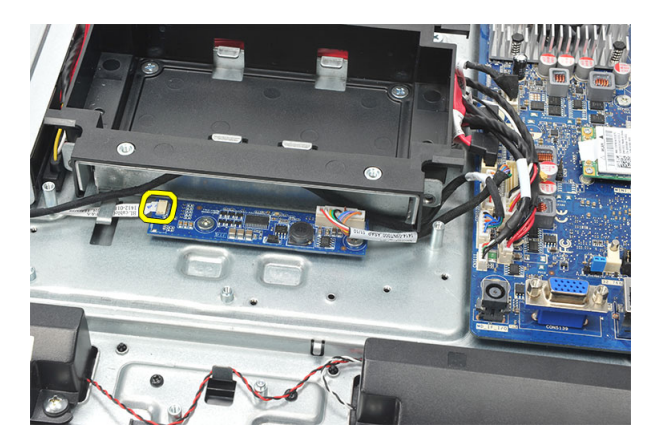

9. Fjern skruerne, der fastgør konverteringskortet.

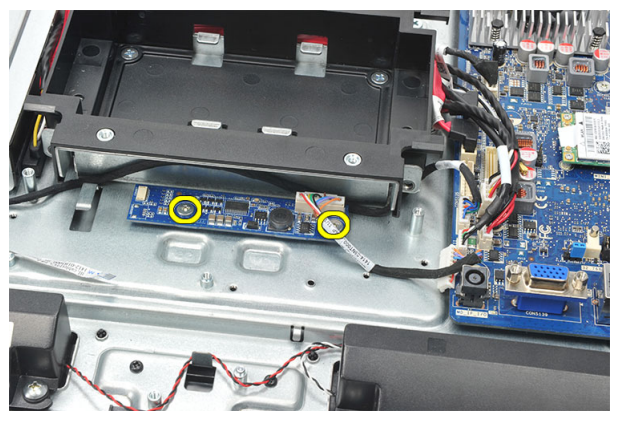

10. Løft og fjern konverteringskortet fra computeren.

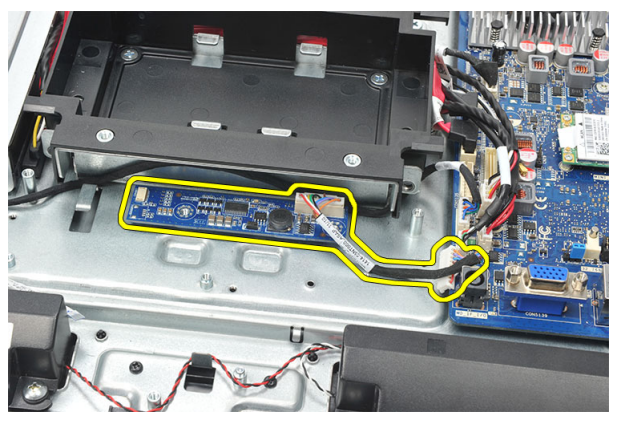

### <span id="page-52-0"></span>Sådan installeres konverteringskortet

- 1. Installer skruerne, der fastgør konverteringskortet.
- 2. Indsæt det hvide kabel i stikket på konverteringskortet
- 3. Installer [bundkortets skjold](#page-35-0).
- 4. Installer [bagstanderens dæksel](#page-17-0).
- 5. Installer [dækslet til det bagerste I/O](#page-19-0).
- 6. Installer [bagstanderen](#page-13-0).
- 7. Installer [bagdæksel](#page-11-0).
- 8. Følg procedurerne i [Efter du har udført arbejde på computerens indvendige dele](#page-8-0).

## <span id="page-54-0"></span>Sådan fjernes CPU-blæseren

- 1. Følg procedurerne i [Før du udfører arbejde på computerens indvendige dele](#page-6-0).
- 2. Fjern [bagdækslet](#page-10-0).
- 3. Fjern [bagstanderen](#page-12-0).
- 4. Fjern *[dækslet til det bagerste I/O](#page-18-0)*.
- 5. Fjern [bagstanderens dæksel](#page-16-0).
- 6. Fjern [bundkortets skjold](#page-34-0).
- 7. Frakobl CPU-blæserens kabel.

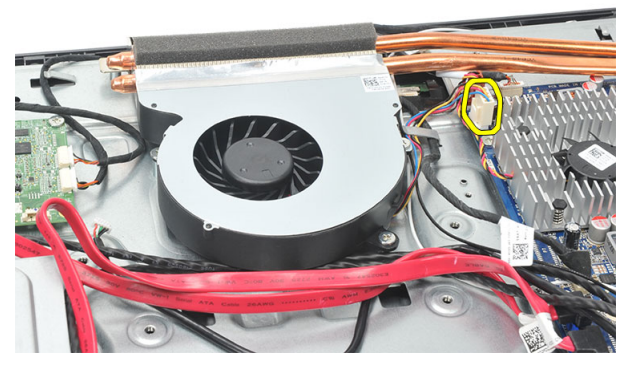

8. Fjern skruerne, der fastgør CPU-blæseren til kabinettet.

<span id="page-55-0"></span>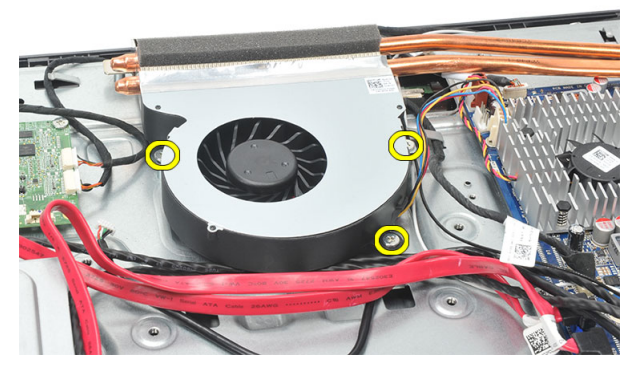

9. Skræl tapen, der forsegler CPU-blæseren til kølelegemet og fjern CPU-blæseren fra systemet.

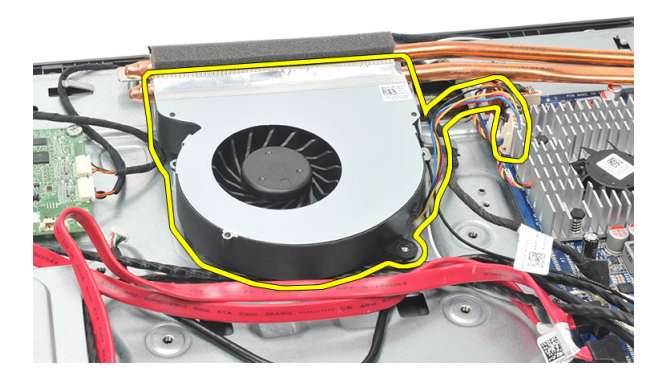

#### Sådan installeres CPU-blæseren

- 1. Installer skruerne for at fastgøre CPU-blæseren til kabinettet.
- 2. Fastgør tapen, der forsegler CPU-blæseren til kølelegemet.
- 3. Tilslut CPU-blæserens stik til bundkortet.
- 4. Installer [bundkortets skjold](#page-35-0).
- 5. Installer [bagstanderens dæksel](#page-17-0).
- 6. Installer [dækslet til det bagerste I/O](#page-19-0).
- 7. Installer [bagstanderen](#page-13-0).
- 8. Installer [bagdæksel](#page-11-0).
- 9. Følg procedurerne i *[Efter du har udført arbejde på computerens indvendige dele](#page-8-0)*.

## <span id="page-56-0"></span>Sådan fjernes kølelegemet

- 1. Følg procedurerne i [Før du udfører arbejde på computerens indvendige dele](#page-6-0).
- 2. Fjern [bagdækslet](#page-10-0).
- 3. Fjern [bagstanderen](#page-12-0).
- 4. Fjern *[dækslet til det bagerste I/O](#page-18-0)*.
- 5. Fjern [bagstanderens dæksel](#page-16-0).
- 6. Fjern [bundkortets skjold](#page-34-0).
- 7. Fjern [CPU-blæseren](#page-54-0).
- 8. Fjern skruen, der fastgør kølelegemet til kabinettet, og fjern skruerne, der fastgør kølelegemet til bundkortet.

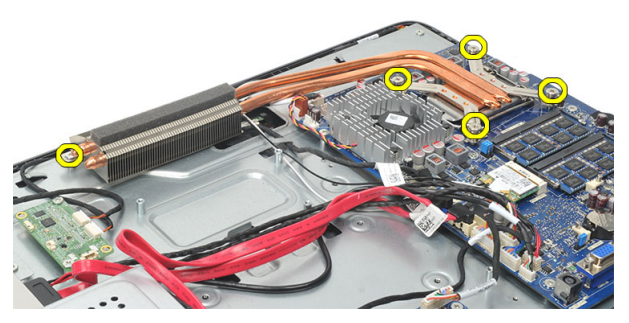

9. Fjern kølelegemet fra computeren.

<span id="page-57-0"></span>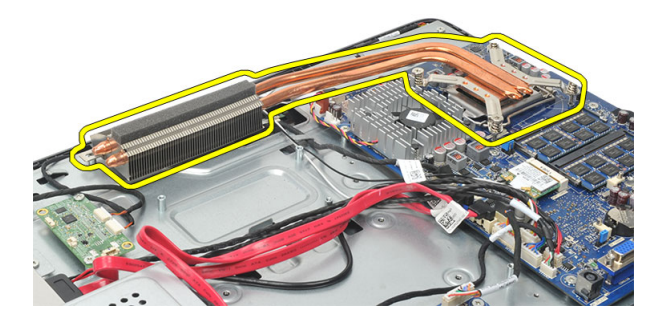

#### Sådan installeres CPU-kølelegemet

- 1. Anbring CPU-kølelegemet i kabinettet.
- 2. stram skruerne for at fastgøre CPU-kølelegemet til bundkortet, og stram også skruen, der fastgør kølelegemet til kabinettet.
- 3. Installer [CPU-blæseren](#page-55-0).
- 4. Installer [bundkortets skjold](#page-35-0).
- 5. Installer [bagstanderens dæksel](#page-17-0).
- 6. Installer [dækslet til det bagerste I/O](#page-19-0).
- 7. Installer [bagstanderen](#page-13-0).
- 8. Installer [bagdæksel](#page-11-0).
- 9. Følg procedurerne i [Efter du har udført arbejde på computerens indvendige dele](#page-8-0).

### <span id="page-58-0"></span>Sådan fjernes processoren

- 1. Følg procedurerne i [Før du udfører arbejde på computerens indvendige dele](#page-6-0).
- 2. Fjern [bagdækslet](#page-10-0).
- 3. Fjern [bagstanderen](#page-12-0).
- 4. Fjern *[dækslet til det bagerste I/O](#page-18-0)*.
- 5. Fjern [bagstanderens dæksel](#page-16-0).
- 6. Fjern [bundkortets skjold](#page-34-0).
- 7. Fjern [CPU-blæseren](#page-54-0).
- 8. Fjern [CPU-kølelegemet](#page-56-0).
- 9. Tryk frigørelsesgrebet ned, og flyt det derefter udad for at frigøre det fra fastholdelseskrogen, der fastgør det.

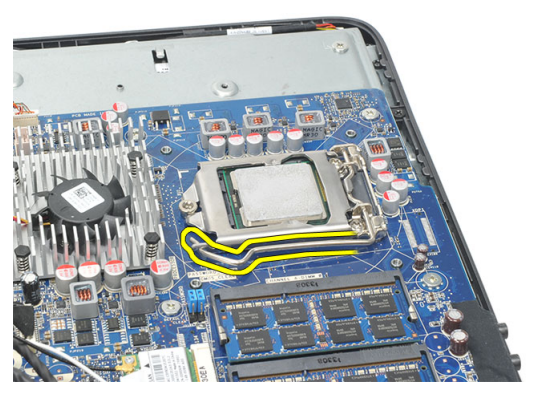

10. Løft processordækslet og fjern processoren fra soklen. Læg det i en antistatisk indpakning.

<span id="page-59-0"></span>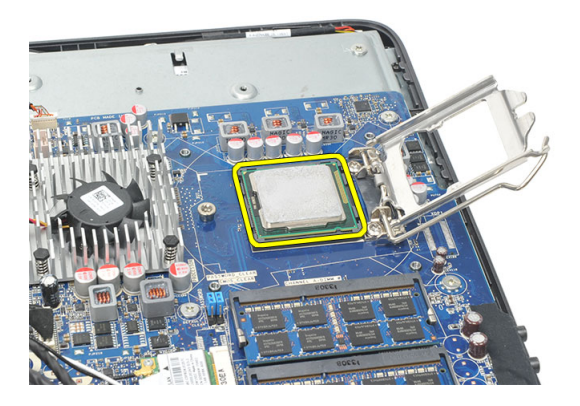

### Sådan installeres processoren

- 1. Indsæt processoren i processorstikket. Sørg for at processoren er sat korrekt i.
- 2. Sænk processordækslet.
- 3. Tryk udløsergrebet ned og flyt det indad for at fastgøre det med fastholdelseskrogen.
- 4. Installer [CPU-kølelegemet](#page-57-0).
- 5. Installer [CPU-blæseren](#page-55-0).
- 6. Installer [bundkortets skjold](#page-35-0).
- 7. Installer [bagstanderens dæksel](#page-17-0).
- 8. Installer [dækslet til det bagerste I/O](#page-19-0).
- 9. Installer [bagstanderen](#page-13-0).
- 10. Installer [bagdæksel](#page-11-0).
- 11. Følg procedurerne i *[Efter du har udført arbejde på computerens indvendige dele](#page-8-0)*.

### <span id="page-60-0"></span>Sådan fjernes bundkortet

- 1. Følg procedurerne i [Før du udfører arbejde på computerens indvendige dele](#page-6-0).
- 2. Fjern [bagdækslet](#page-10-0).
- 3. Fiern [bagstanderen](#page-12-0).
- 4. Fjern [dækslet til det bagerste I/O](#page-18-0).
- 5. Fjern [bagstanderens dæksel](#page-16-0).
- 6. Fjern [bundkortets skjold](#page-34-0).
- 7. Fjern [CPU-blæseren](#page-54-0).
- 8. Fjern [CPU-kølelegemet](#page-56-0).
- 9. Fjern [hukommelsesmodulet](#page-24-0).
- 10. Fjern [WLAN-kortet](#page-36-0).
- 11. Fjern [knapcellebatteriet](#page-46-0).
- 12. Fjern [processoren](#page-58-0).
- 13. Frakobl alle kabler, der er tilsluttet bundkortet.

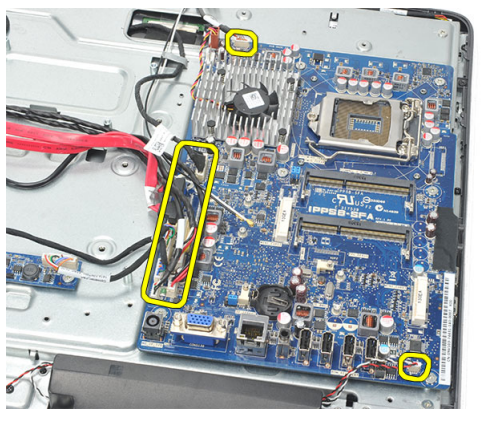

14. Fjern skruerne, der fastgør bundkortet til kabinettet.

<span id="page-61-0"></span>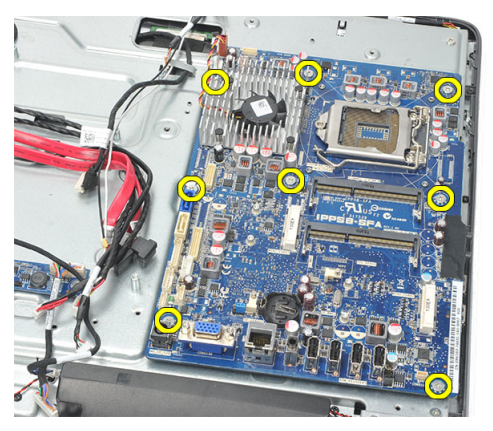

15. Løft bundkortet ud af computerkabinettet og fjern det fra computeren.

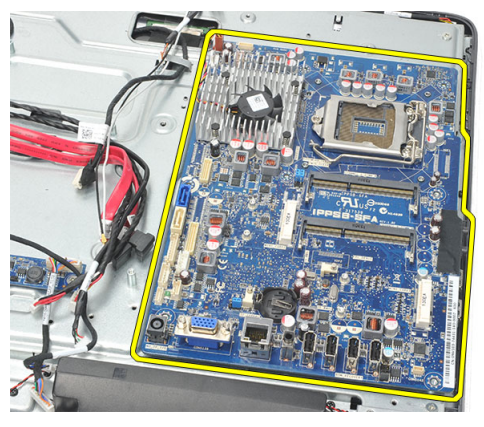

### Sådan installeres bundkortet

- 1. Flugt bundkortet med kabinettet og anbring det i kabinttet.
- 2. Installer skruerne, der fastgør bundkortet til kabinettet.
- 3. Tilslut kablerne til bundkortet.
- 4. Installer [processoren](#page-59-0).
- 5. Installer [knapcellebatteriet](#page-47-0).
- 6. Installer [WLAN-kortet](#page-37-0).
- 7. Installer [hukommelsesmodulet](#page-26-0).
- 8. Installer [CPU-kølelegemet](#page-57-0).
- 9. Installer [CPU-blæseren](#page-55-0).
- 10. Installer [bundkortets skjold](#page-35-0).
- 11. Installer [bagstanderens dæksel](#page-17-0).
- 12. Installer [dækslet til det bagerste I/O](#page-19-0).
- 13. Installer [bagstanderen](#page-13-0).
- 14. Installer [bagdæksel](#page-11-0).
- 15. Følg procedurerne i [Efter du har udført arbejde på computerens indvendige dele](#page-8-0).

## <span id="page-64-0"></span>Sådan fjernes Tempan

- 1. Følg procedurerne i [Før du udfører arbejde på computerens indvendige dele](#page-6-0).
- 2. Fjern [bagdækslet](#page-10-0).
- 3. Fjern [bagstanderen](#page-12-0).
- 4. Fjern [bagstanderens dæksel](#page-16-0).
- 5. Fjern [dækslet til det bagerste I/O](#page-18-0).
- 6. Fjern *[midterammen](#page-40-0)*.
- 7. Fjern [harddiskkabinettet og harddisken](#page-28-0).
- 8. Fjern det [optiske drev](#page-22-0).
- 9. Fjern [bundkortets skjold](#page-34-0).
- 10. Fjern [CPU-blæseren](#page-54-0).
- 11. Fjern [CPU-kølelegemet](#page-56-0).
- 12. Fjern [bundkortet](#page-60-0).
- 13. Fjern [højtalerne](#page-38-0).
- 14. Fjern [konverteringskortet](#page-50-0).
- 15. Fjern [strømafbrydermodulet](#page-44-0).
- 16. Fjern [kortet til berøringsstyring](#page-42-0).
- 17. Fiern de sorte skruer, der fastgør tempan til kabinettet.

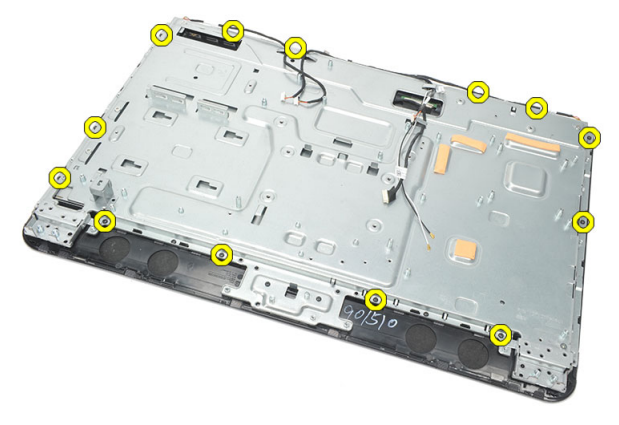

18. Fjern sølvskruerne, der fastgør tempan til kabinettet.

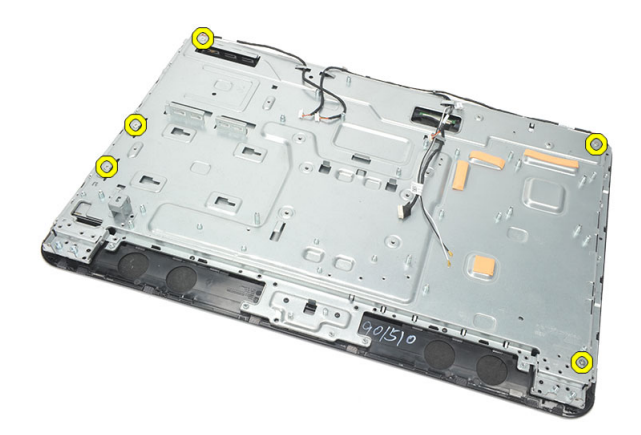

19. Fjern kablerne fra kabinettets klemmer.

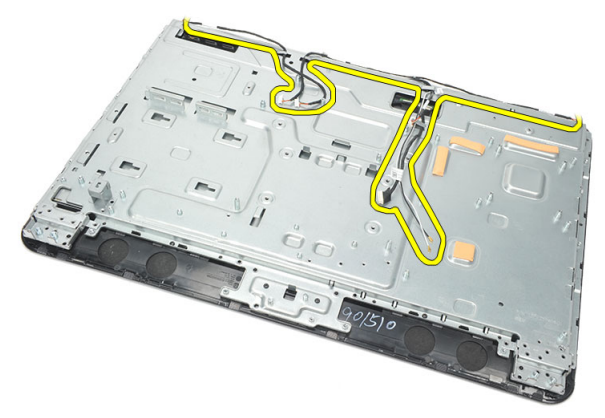

20. Skub tempan ud af kabinettet og fjern den.

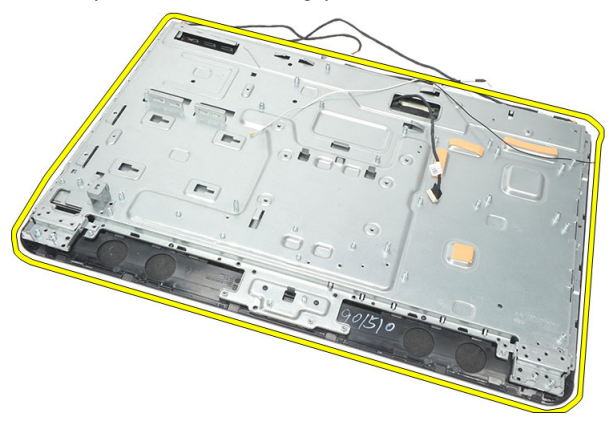

### <span id="page-66-0"></span>Sådan installeres Tempan

- 1. Anbring tempan på kabinettet.
- 2. Før kablerne tilbage ind i deres plads og sørg for at de er fastgjort i kabinettets klemmer.
- 3. Stram sølvskruerne og de sorte skruer, der fastgør tempan til kabinettet.
- 4. Installer [kortet til berøringsstyring](#page-43-0).
- 5. Installer *[strømafbrydermodulet](#page-45-0)*.
- **6.** Installer [konverteringskortet](#page-52-0).
- 7. Installer [højtalerne](#page-39-0).
- 8. Installer [bundkortet](#page-61-0).
- 9. Installer [CPU-kølelegemet](#page-57-0).
- 10. Installer [CPU-blæseren](#page-55-0).
- 11. Installer [bundkortets skjold](#page-35-0).
- 12. Installer det [optiske drev](#page-22-0).
- 13. Installer [harddiskkabinettet og harddisken](#page-30-0).
- 14. Installer *[midter rammen](#page-41-0)*.
- 15. Installer [dækslet til det bagerste I/O](#page-19-0).
- 16. Installer [bagstanderens dæksel](#page-17-0).
- 17. Installer [bagstanderen](#page-13-0).
- 18. Installer [bagdæksel](#page-11-0).
- 19. Følg procedurerne i [Efter du har udført arbejde på computerens indvendige dele](#page-8-0).

### <span id="page-68-0"></span>Sådan fjernes højttalerdækslet

- 1. Følg procedurerne i [Før du udfører arbejde på computerens indvendige dele](#page-6-0).
- 2. Fjern [bagdækslet](#page-10-0).
- 3. Fjern [bagstanderen](#page-12-0).
- 4. Fjern [bagstanderens dæksel](#page-16-0).
- 5. Fjern [dækslet til det bagerste I/O](#page-18-0).
- 6. Fjern [frontfoden](#page-14-0).
- 7. Fjern *[midterammen](#page-40-0)*.
- 8. Fjern det [optiske drev](#page-22-0).
- 9. Fjern [højtalerne](#page-38-0).
- 10. Fjern skruerne, der fastgør højttalerdækslet til kabinettet.

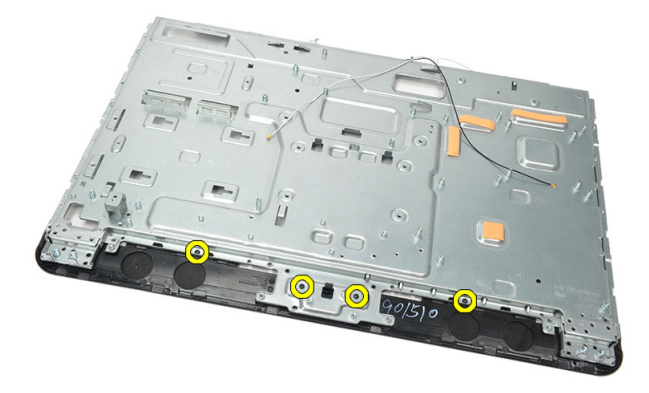

11. Lirk højttalerdækslet løs fra kabinettet og fjern det.

<span id="page-69-0"></span>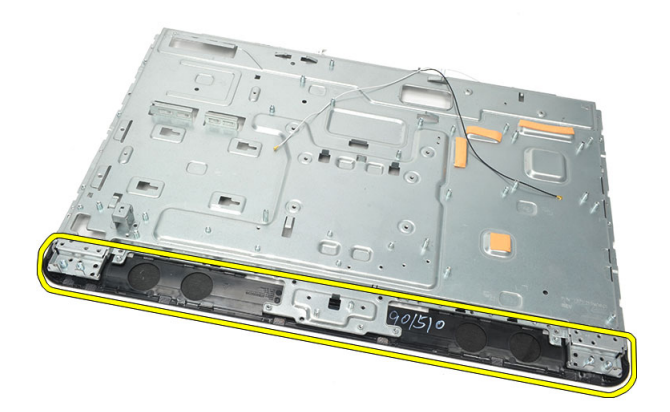

#### Sådan installeres højttalerdækslet

- 1. Anbring højttalerdækslet på kabinettet.
- 2. Stram skruerne, for at fastgør højttalerdækslet til kabinettet.
- 3. Installer [højtalerne](#page-39-0).
- 4. Installer det [optiske drev](#page-22-0).
- 5. Installer *[midter rammen](#page-41-0)*.
- 6. Installer [frontfoden](#page-15-0).
- 7. Installer [dækslet til det bagerste I/O](#page-19-0).
- 8. Installer [bagstanderen](#page-13-0).
- 9. Installer [bagdæksel](#page-11-0).
- 10. Følg procedurerne i [Efter du har udført arbejde på computerens indvendige dele](#page-8-0).

## Sådan fjernes frontrammen

- 1. Følg procedurerne i [Før du udfører arbejde på computerens indvendige dele](#page-6-0).
- 2. Fjern [bagdækslet](#page-10-0).
- 3. Fjern [bagstanderen](#page-12-0).
- 4. Fjern [dækslet til det bagerste I/O](#page-18-0).
- 5. Fjern [bagstanderens dæksel](#page-16-0).
- 6. Fiern *[midterammen](#page-40-0)*.
- 7. Fjern [bundkortets skjold](#page-34-0).
- 8. Fjern [harddiskkabinettet og harddisken](#page-28-0).
- 9. Fjern det *[optiske drev](#page-22-0)*.
- 10. Fjern [CPU-blæseren](#page-54-0).
- 11. Fjern [CPU-kølelegemet](#page-56-0).
- 12. Fjern [bundkortet](#page-60-0).
- 13. Fjern [tempan](#page-64-0).
- 14. Fjern [højtalerne](#page-38-0).
- 15. Fjern [højttalerdækslet](#page-68-0).
- 16. Fjern skruerne (markeret med en pil), der fastgør frontrammen til skærmpanelet.

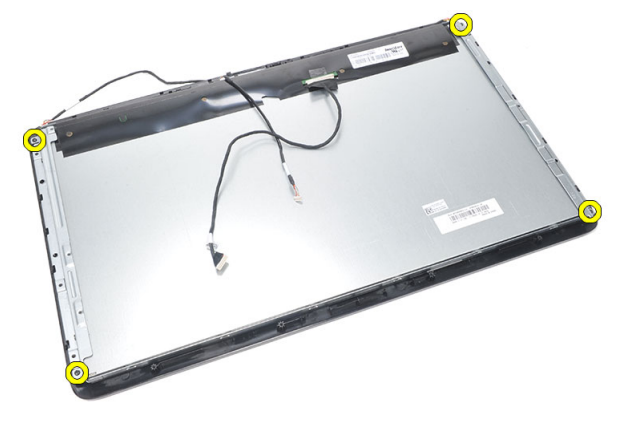

17. Løft kabinettet af frontrammen.

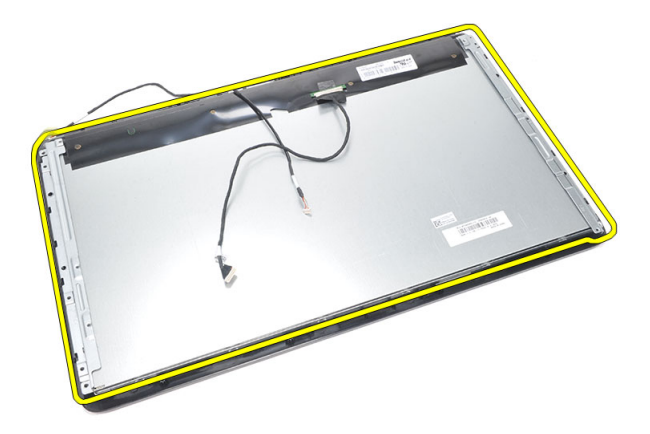

#### Sådan installeres frontrammen

- 1. Anbring frontrammen på kabinettet.
- 2. Hold modulet sammen.
- 3. Stram skruerne for at fastgøre frontrammen til skærmpanelet.
- 4. Installer [højtalerdækslet](#page-69-0).
- 5. Installer *[højtalerne](#page-39-0)*.
- 6. Installer [tempan](#page-66-0).
- 7. Installer [bundkortet](#page-61-0).
- 8. Installer [CPU-kølelegemet](#page-57-0).
- 9. Installer [CPU-blæseren](#page-55-0).
- 10. Installer det [optiske drev](#page-22-0).
- 11. Installer [harddiskkabinettet og harddisken](#page-30-0).
- 12. Installer [bundkortets skjold](#page-35-0).
- 13. Installer *[midter rammen](#page-41-0)*.
- 14. Installer [bagstanderens dæksel](#page-17-0).
- 15. Installer [dækslet til det bagerste I/O](#page-19-0).
- 16. Installer [bagstanderen](#page-13-0).
- 17. Installer [bagdæksel](#page-11-0).
- 18. Følg procedurerne i [Efter du har udført arbejde på computerens indvendige dele](#page-8-0).
27

## <span id="page-72-0"></span>Sådan fjernes LVDS (Low-Voltage Differential Signaling)-kablet.

- 1. Følg procedurerne i *[Før du udfører arbejde på computerens indvendige dele](#page-6-0).*
- 2. Fiern [bagdækslet](#page-10-0).
- 3. Fjern [bagstanderen](#page-12-0).
- 4. Fjern *[dækslet til det bagerste I/O](#page-18-0)*.
- 5. Fjern [bagstanderens dæksel](#page-16-0).
- 6. Fiern *[midterammen](#page-40-0)*.
- 7. Fjern [bundkortets skjold](#page-34-0).
- 8. Fjern [harddiskkabinettet og harddisken](#page-28-0).
- 9. Fjern det [optiske drev](#page-22-0).
- 10. Fjern [CPU-blæseren](#page-54-0).
- 11. Fjern [CPU-kølelegemet](#page-56-0).
- 12. Fjern [bundkortet](#page-60-0).
- 13. Fjern [tempan](#page-64-0).
- 14. Lirk skærmpanelets front op på en blød pude, så berøringskameraerne er fri af bordet.

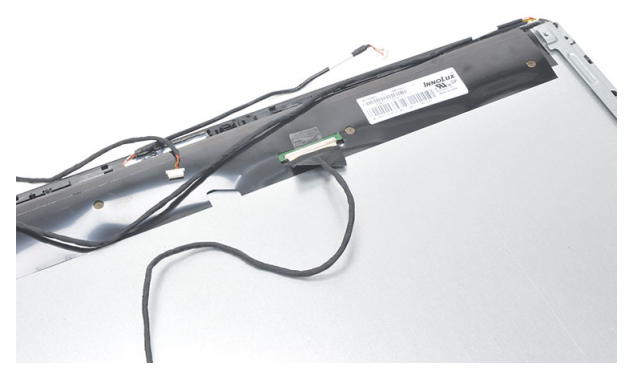

15. Skræl plastiktapen, der fastgør stikket, tilbage.

<span id="page-73-0"></span>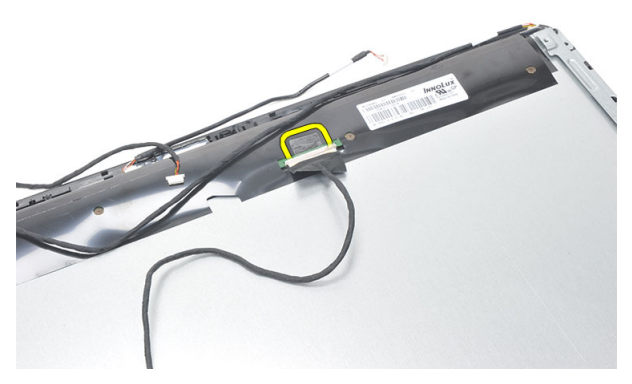

16. Skub LVDS-kablet af dets stik og fjern det fra computeren.

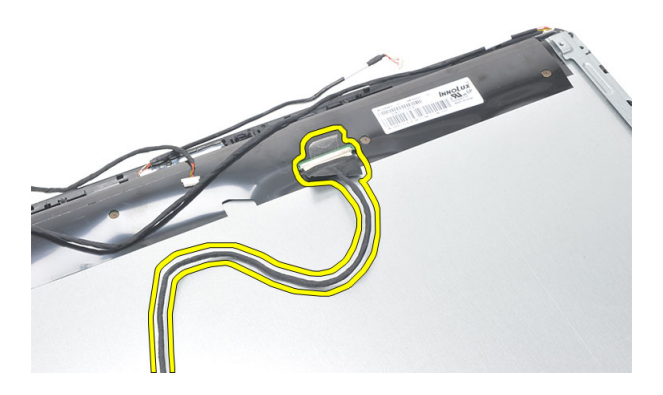

### Sådan installeres LVDS (Low-Voltage Differential Signaling)-kablet

- 1. Tilslut LVDS-kablet til dets stik.
- 2. Fastgør plastiktapen, der fastgør LVDS-kablet til kabinettet.
- 3. Installer [tempan](#page-66-0).
- 4. Installer [bundkortet](#page-61-0).
- 5. Installer [CPU-kølelegemet](#page-57-0).
- 6. Installer [CPU-blæseren](#page-55-0).
- 7. Installer det [optiske drev](#page-22-0).
- 8. Installer *[harddiskkabinettet og harddisken](#page-30-0)*.
- 9. Installer [bundkortets skjold](#page-35-0).
- 10. Installer *[midter rammen](#page-41-0)*.
- 11. Installer [bagstanderens dæksel](#page-17-0).
- 12. Installer [dækslet til det bagerste I/O](#page-19-0).
- 13. Installer [bagstanderen](#page-13-0).
- 14. Installer [bagdæksel](#page-11-0).
- 15. Følg procedurerne i [Efter du har udført arbejde på computerens indvendige dele](#page-8-0).

## Sådan fjernes skærmpanelet

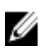

BEMÆRK: Kortet til berøringsstyring og kablet er del af skærmpanelmodulet.

- 1. Følg procedurerne i [Før du udfører arbejde på computerens indvendige dele](#page-6-0).
- 2. Fjern [bagdækslet](#page-10-0).
- 3. Fjern [bagstanderen](#page-12-0).
- 4. Fjern *[dækslet til det bagerste I/O](#page-18-0)*.
- 5. Fjern [bagstanderens dæksel](#page-16-0).
- 6. Fjern *[midterammen](#page-40-0)*.
- 7. Fjern [bundkortets skjold](#page-34-0).
- 8. Fjern [harddiskkabinettet og harddisken](#page-28-0).
- 9. Fjern det [optiske drev](#page-22-0).
- 10. Fjern [CPU-blæseren](#page-54-0).
- 11. Fjern [CPU-kølelegemet](#page-56-0).
- 12. Fjern [bundkortet](#page-60-0).
- 13. Fjern [højtalerne](#page-38-0).
- 14. Fjern [højttalerdækslet](#page-68-0).
- 15. Fjern [frontrammen](#page-70-0).
- 16. Fjern [LVDS-kablet](#page-72-0).
- 17. Fjern [tempan](#page-64-0).
- 18. Fjern skruerne fra hver side og fjern skærmbeslaget.

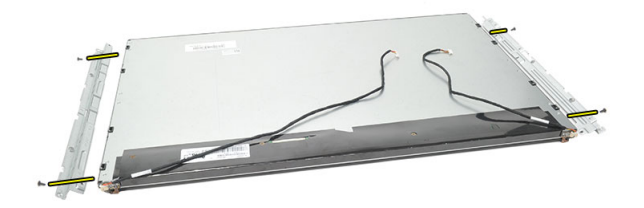

### Sådan installeres skærmpanelet

Ø BEMÆRK: Fjern, mens skærmpanelet genmonteres, skærmbeslaget fra det gamle skærmpanelmodul og installer det på det nye skærmpanelmodul.

- 1. Installer skruerne til begge skinner, der er fastgjort til skærmpanelet.
- 2. Påsæt frontrammen og LVDS-kablet tilbage på skærmpanelet.
- 3. Installer [tempan](#page-66-0).
- 4. Installer [LVDS-kablet](#page-73-0).
- 5. Installer [frontrammen](#page-71-0).
- 6. Installer *[højtalerdækslet](#page-69-0)*.
- 7. Installer *[højtalerne](#page-39-0)*.
- 8. Installer *[bundkortet](#page-61-0)*
- 9. Installer [CPU-kølelegemet](#page-57-0).
- 10. Installer [CPU-blæseren](#page-55-0).
- 11. Installer det [optiske drev](#page-22-0).
- 12. Installer [harddiskkabinettet og harddisken](#page-30-0).
- 13. Installer [bundkortets skjold](#page-35-0).
- 14. Installer *[midter rammen](#page-41-0)*.
- 15. Installer [bagstanderens dæksel](#page-17-0).
- 16. Installer [dækslet til det bagerste I/O](#page-19-0).
- 17. Installer [bagstanderen](#page-13-0).
- 18. Installer [bagdæksel](#page-11-0).
- 19. Følg procedurerne i *[Efter du har udført arbejde på computerens indvendige dele](#page-8-0).*

## Sådan fjernes webkameraet

- 1. Følg procedurerne i [Før du udfører arbejde på computerens indvendige dele](#page-6-0).
- 2. Fjern [bagdækslet](#page-10-0).
- 3. Fjern [bagstanderen](#page-12-0).
- 4. Fjern *[dækslet til det bagerste I/O](#page-18-0)*.
- 5. Fjern [bagstanderens dæksel](#page-16-0).
- 6. Fjern *[midterammen](#page-40-0)*.
- 7. Fjern [bundkortets skjold](#page-34-0).
- 8. Fjern [harddiskkabinettet og harddisken](#page-28-0).
- 9. Fjern det *[optiske drev](#page-22-0)*.
- 10. Fiern [CPU-blæseren](#page-54-0).
- 11. Fjern [CPU-kølelegemet](#page-56-0).
- 12. Fjern [bundkortet](#page-60-0).
- 13. Fjern [højtalerne](#page-38-0).
- 14. Fjern [højttalerdækslet](#page-68-0).
- 15. Fiern [frontrammen](#page-70-0).
- 16. Fjern [tempan](#page-64-0).
- 17. Fiern skruerne, der fastgør webkameraet.

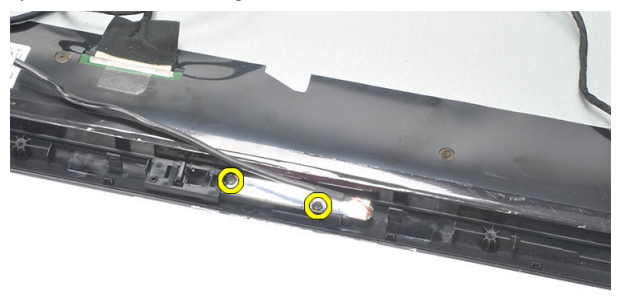

18. Fjern webkameraet langs dets kabel.

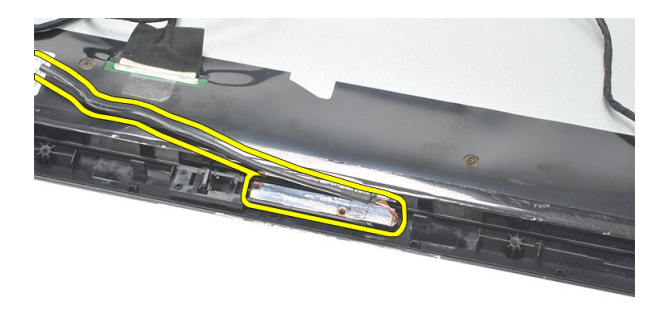

### Sådan installeres webkameraet

- 1. Anbring webkameraet på kabinettet.
- 2. Stram skruerne for at fastgøre webkameraet til kabinettet.
- 3. Tilslut efter installationen webkameraets kabel til bundkortet.
- 4. Installer [tempan](#page-66-0).
- 5. Installer [frontrammen](#page-71-0).
- 6. Installer [højtalerdækslet](#page-69-0).
- 7. Installer [højtalerne](#page-39-0).
- 8. Installer *[bundkortet](#page-61-0)*.
- 9. Installer [CPU-kølelegemet](#page-57-0).
- 10. Installer [CPU-blæseren](#page-55-0).
- 11. Installer det [optiske drev](#page-22-0).
- 12. Installer [harddiskkabinettet og harddisken](#page-30-0).
- 13. Installer [bundkortets skjold](#page-35-0).
- 14. Installer *[midter rammen](#page-41-0)*.
- 15. Installer [bagstanderens dæksel](#page-17-0).
- 16. Installer [dækslet til det bagerste I/O](#page-19-0).
- 17. Installer [bagstanderen](#page-13-0).
- 18. Installer [bagdæksel](#page-11-0).
- 19. Følg procedurerne i [Efter du har udført arbejde på computerens indvendige dele](#page-8-0).

# 30

## Sådan fjernes antennen

- 1. Følg procedurerne i [Før du udfører arbejde på computerens indvendige dele](#page-6-0).
- 2. Fjern [bagdækslet](#page-10-0).
- 3. Fjern [bagstanderen](#page-12-0).
- 4. Fjern [dækslet til det bagerste I/O](#page-18-0).
- 5. Fjern [bagstanderens dæksel](#page-16-0).
- 6. Fiern *[midterammen](#page-40-0)*.
- 7. Fjern [bundkortets skjold](#page-34-0).
- 8. Fjern [harddiskkabinettet og harddisken](#page-28-0).
- 9. Fjern det [optiske drev](#page-22-0).
- 10. Fjern [CPU-blæseren](#page-54-0).
- 11. Fjern [CPU-kølelegemet](#page-56-0).
- 12. Fjern [bundkortet](#page-60-0).
- 13. Fjern [højtalerne](#page-38-0).
- 14. Fjern [højttalerdækslet](#page-68-0).
- 15. Fjern [tempan](#page-64-0).
- 16. Fjern kablerne fra kabinettets klemmer.

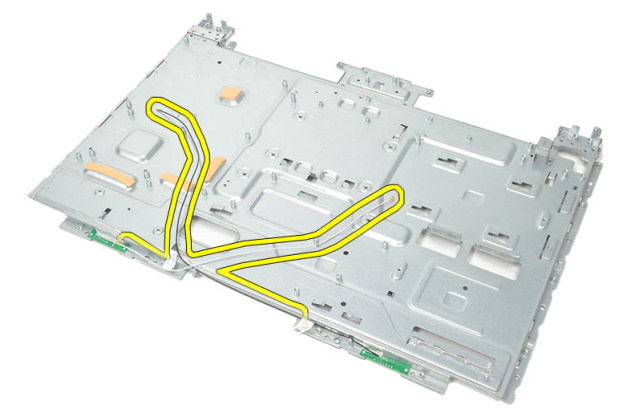

17. Fjern aluminium gaffatapen, der fastgør antennerne.

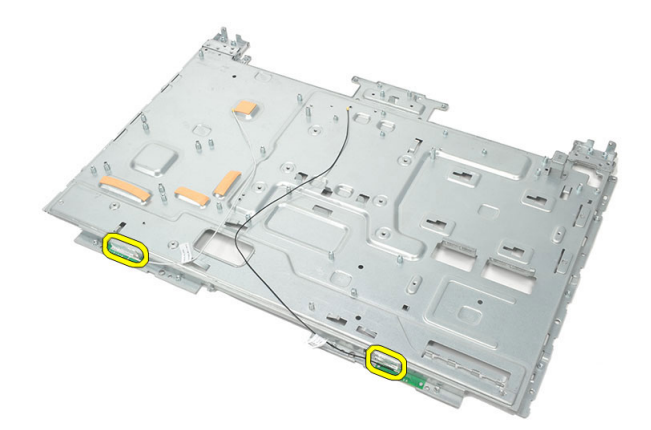

18. Fjern skruerne, der fastgør hver antenne.

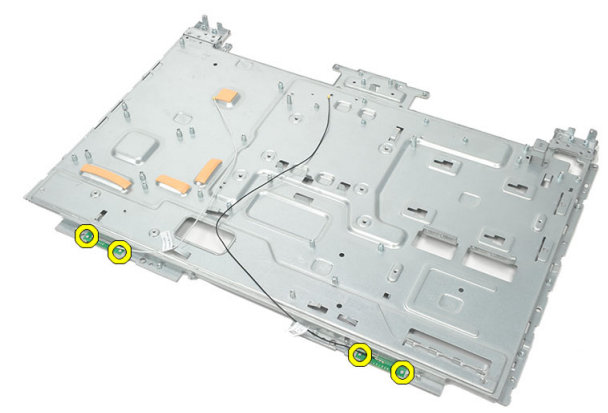

19. Løft antennerne op med dets kabler.

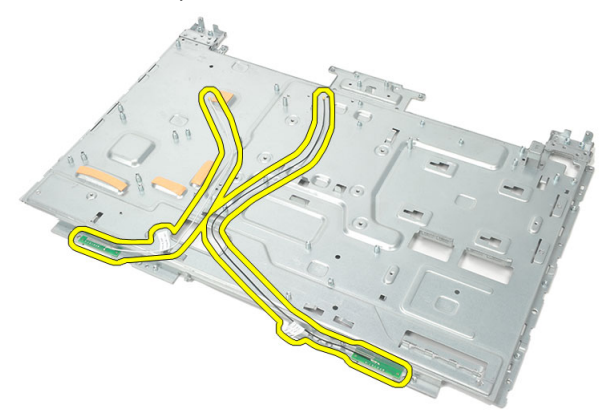

### Sådan installeres antennen

- 1. Anbring begge antennerne på på kabinettet.
- 2. Installer skruerne for at fastgøre hver antenne.
- 3. Påsæt fastgørelsestapen på hver antenne.
- 4. Før kablerne ind i kabinettets klemmer.
- 5. Installer [tempan](#page-66-0).
- 6. Installer [højtalerdækslet](#page-69-0).
- 7. Installer [højtalerne](#page-39-0).
- 8. Installer [bundkortet](#page-61-0).
- 9. Installer [CPU-kølelegemet](#page-57-0).
- 10. Installer [CPU-blæseren](#page-55-0).
- 11. Installer det [optiske drev](#page-22-0).
- 12. Installer [harddiskkabinettet og harddisken](#page-30-0).
- 13. Installer [bundkortets skjold](#page-35-0).
- 14. Installer *[midter rammen](#page-41-0)*.
- 15. Installer [bagstanderens dæksel](#page-17-0).
- 16. Installer *[dækslet til det bagerste I/O](#page-19-0)*.
- 17. Installer [bagstanderen](#page-13-0).
- 18. Installer [bagdæksel](#page-11-0).
- 19. Følg procedurerne i [Efter du har udført arbejde på computerens indvendige dele](#page-8-0).

31

## System Setup (Systeminstallation) **Oversigt**

Med System Setup (Systeminstallation) kan du:

- ændre systemkonfigurationsoplysningerne, når du har tilføjet, ændret eller fjernet hardware i computeren.
- angive eller ændre en brugerdefinerbar indstilling, som f.eks. brugeradgangskoden.
- aflæse aktuel hukommelsesmængde eller angive, hvilken type harddisk der er installeret.

Inden du foretager ændringer under System Setup (Systeminstallation), anbefales det, at du skriver oplysningerne fra skærmbilledet med System Setup (Systeminstallation) ned, så du har dem til fremtidig reference.

FORSIGTIG: Medmindre du er en erfaren computerbruger, skal du undlade at ændre indstillingerne for dette program. Nogle ændringer kan bevirke, at computeren ikke fungerer korrekt.

## Sådan åbnes System Setup (Systeminstallation)

- 1. Tænd (eller genstart) computeren.
- 2. Når det blå DELL-logo vises, skal du vente, indtil F2-prompten vises.
- 3. Når F2-prompten vises, skal du straks trykke på <F2>.

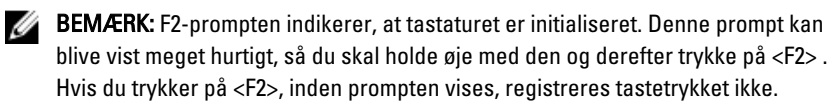

4. Hvis du venter for længe, og operativsystemlogoet vises, skal du vente, indtil du ser skrivebordet i Microsoft Windows. Luk derefter computeren ned, og forsøg igen.

### Skærmene System Setup (Systeminstallation)

Menu – Vises øverst i vinduet System Setup. Feltet har en menu, der giver adgang til funktionerne i System Setup (Systeminstallation). Tryk på < Venstre pil >- og < Højre pil >-tasterne for at navigere. Når en Menuindstilling er fremhævet, viser Options List (Funktionsliste) de funktioner, der definerer hardwaren, som er installeret på computeren.

Options List – Vises i venstre side af vinduet

System Setup (Systeminstallation). Feltet viser de funktioner, der definerer computerens konfiguration, herunder installeret hardware, strømbesparelse og sikkerhedsfunktioner. Rul op og ned i listen med Pil op- og Pil ned-tasterne. Når en funktion er fremhævet, viser Options Field (Funktionsfelt) funktionens aktuelle og tilgængelige indstillinger.

Options Field (Funktionsfelt) – Vises til højre for Options List (Funktionsliste) og indeholder oplysninger om hver af de funktioner, der er hjælpeoplysninger om den vist i Options List (Funktionsliste). I dette felt kan du få vist oplysninger om computeren og foretage ændringer til de aktuelle indstillinger. Tryk < Enter> for at foretage ændringer i de aktuelle indstillinger. Tryk <ESC> for at vende tilbage til Options List (Funktionsliste).

Help (Hjælp) Vises til højre i vinduet System Setup (Systeminstallation) og indeholder funktion, der er valgt i Options List (Funktionsliste).

Ø BEMÆRK: Ikke alle de indstillinger, der er vist i Options Field (Funktionsfelt), kan ændres.

Key Functions Tastefunktioner - Vises under feltet Options Field (Funktionsfelt) og viser taster og deres funktioner i det aktive felt i system setup (Systeminstallation).

Anvend følgende taster til at navigere gennem skærmene i System Setup (Systeminstallation):

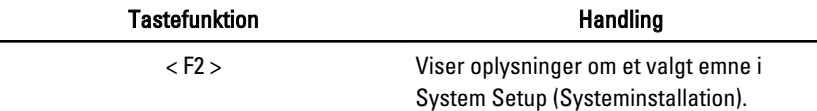

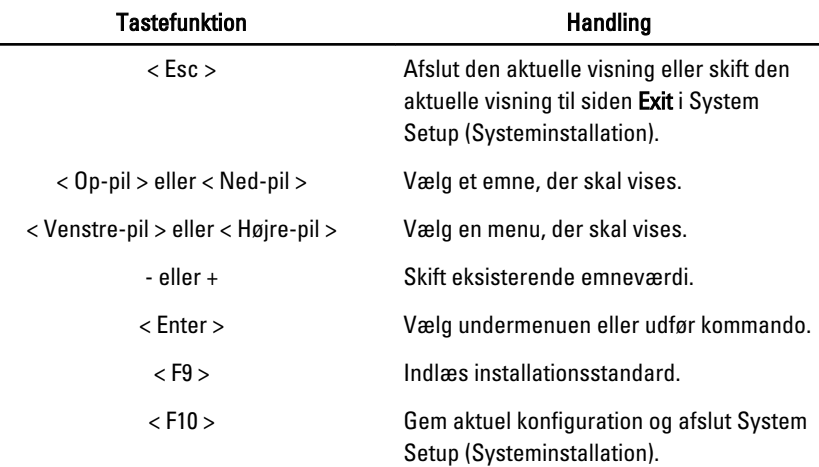

### Indstillinger i System Setup (Systeminstallation)

#### Main (Overordnet)

Fanen Main (Overordnet) viser computerens primære hardwarefunktioner. Tabellen herunder definerer hver indstillings funktion.

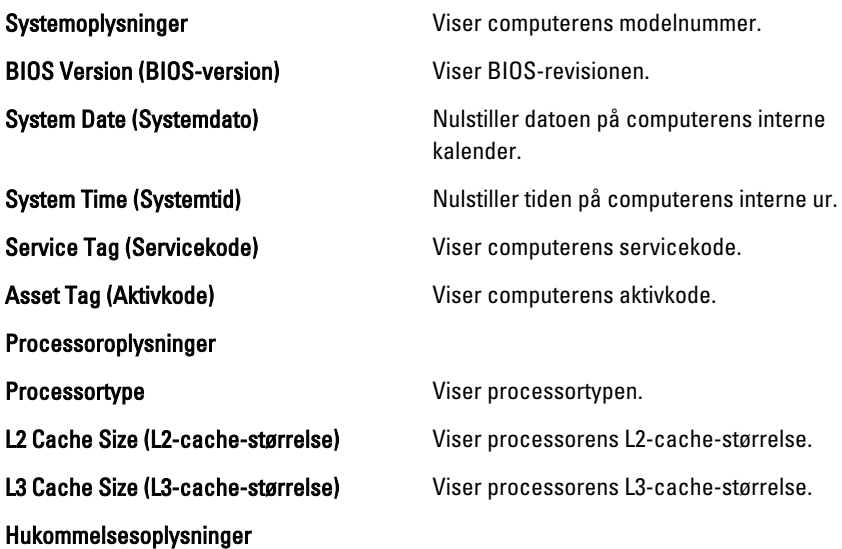

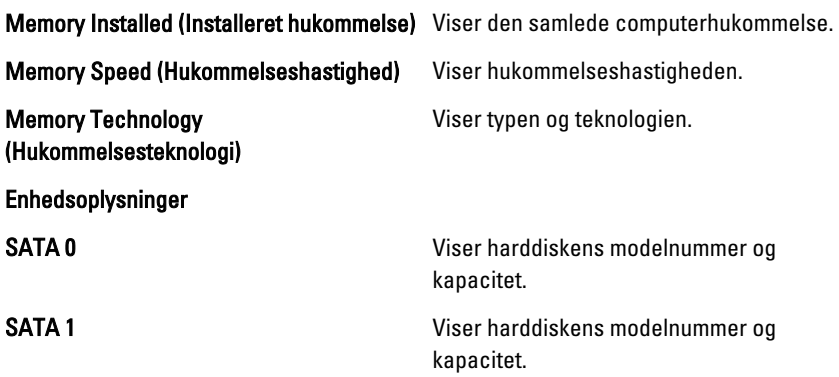

#### Advanced (Avanceret)

Med fanen Advanced (Avanceret) kan du indstille forskellige funktioner, der påvirker computerens ydelse. Tabellen herunder definerer hver indstillings funktion og dens standardværdi.

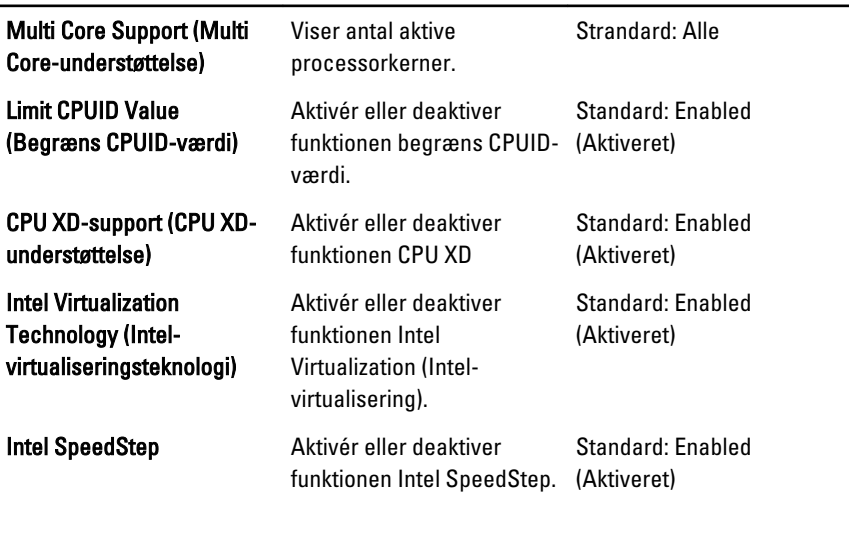

#### CPU Configuration (CPU-konfiguration)

System Configuration (Systemkonfiguration)

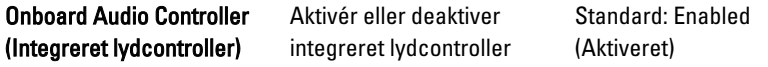

#### System Configuration (Systemkonfiguration)

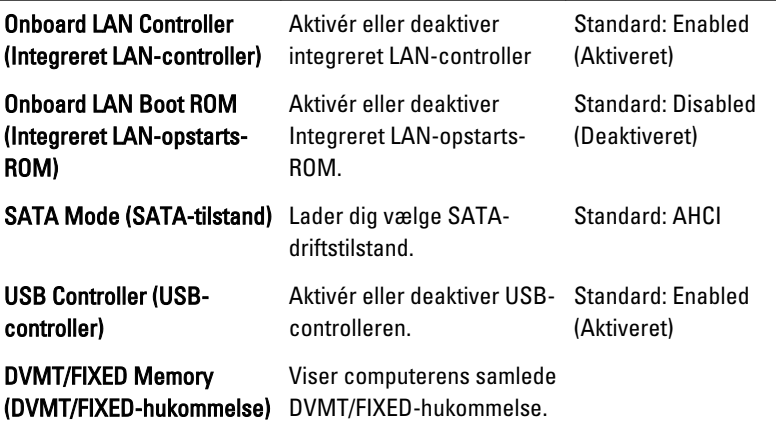

#### Power Management (Strømstyring)

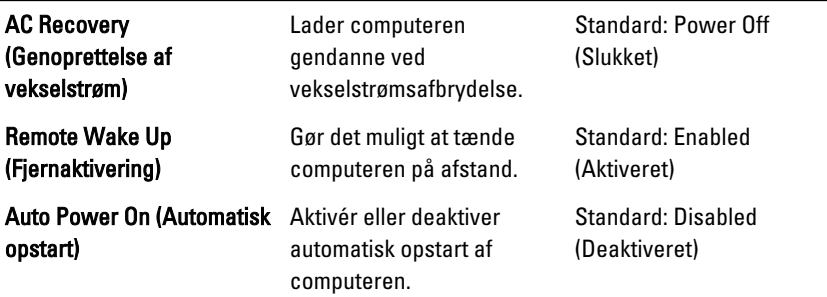

#### POST Behavior (POST-adfærd)

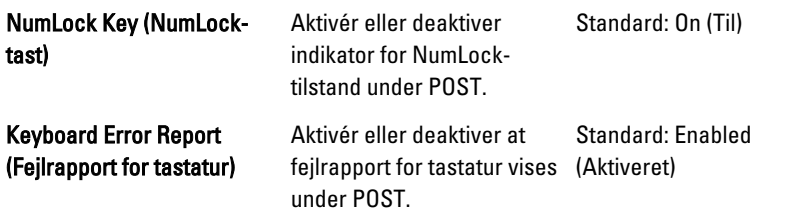

#### Security (Sikkerhed)

Fanen Security (Sikkerhed) viser sikkerhedsstatus og gør det muligt at administrere computerens sikkerhedsfunktioner.

Admin Password Status (Status for administratoradgangskode)

Set Admin Password (Indstil adminitratoradgangskode)

Angiver om der er tildelt en administratoradgangskode.

Lader dig oprette en administratoradgangskode.

HDD Protection (harddiskbeskyttelse) Lader dig oprette en adgangskode til harddisken.

#### Boot (Start)

I fanen Boot (Start) kan du ændre startsekvensen.

#### Exit (Afslut)

I dette afsnit kan du gemme, slette og indlæse standardindstillinger, inden du afslutter System Setup (Systeminstallation).

## Diagnostiske fejlmeddelelser

Hvis der er et problem med eller en fejl på computeren, kan den vise en systemmeddelelse, som kan hjælpe dig med at finde årsagen og den handling, der er nødvendig for at løse problemet. Hvis den viste meddelelse, ikke findes i de følgende eksempler, kan du læse i dokumentationen til enten operativsystemet eller det program, der kørte, da meddelelsen blev vist.

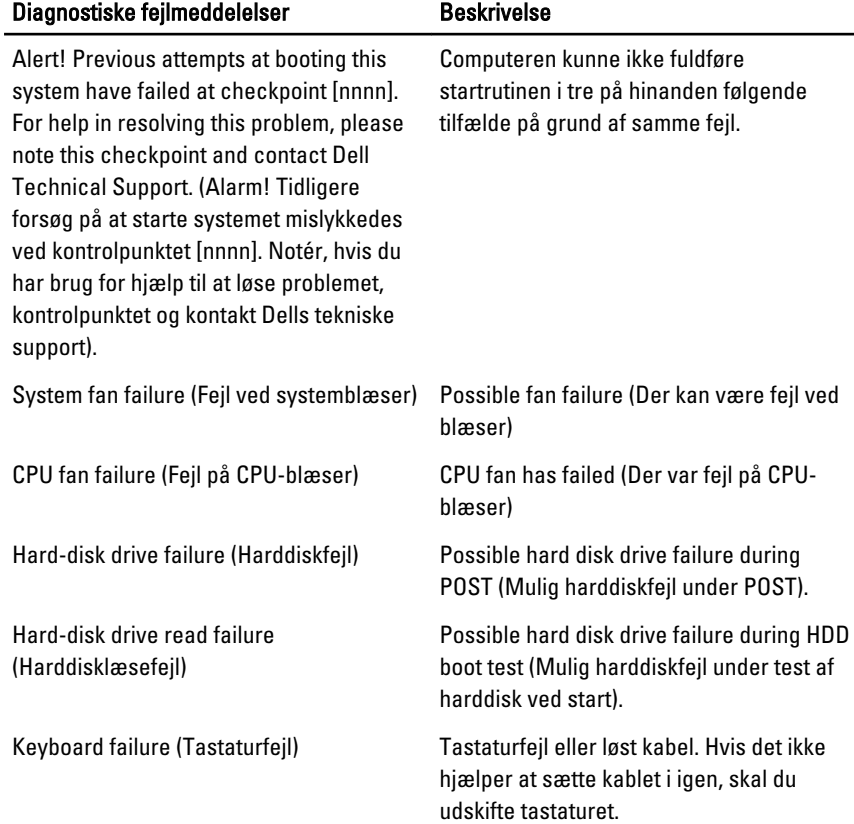

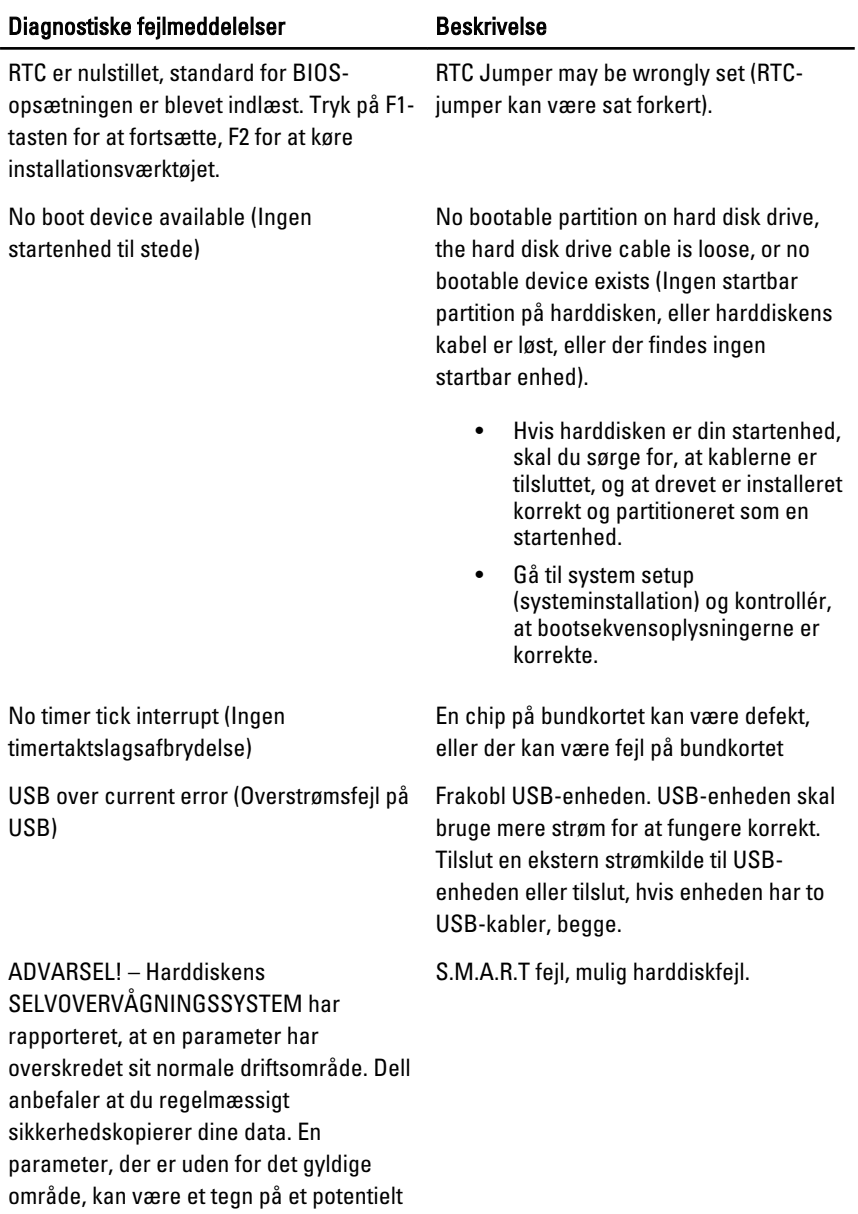

harddiskproblem.

### Diagnostic Beep Codes (bipkoder til diagnosticering)

Ingen POST med tre bip ledsages af en blinkende mørkgul strømindikator. Alle andre bipkoder ledsages af en konstant hvid strømindikator. Se hver scenarie i tabellen nedenfor.

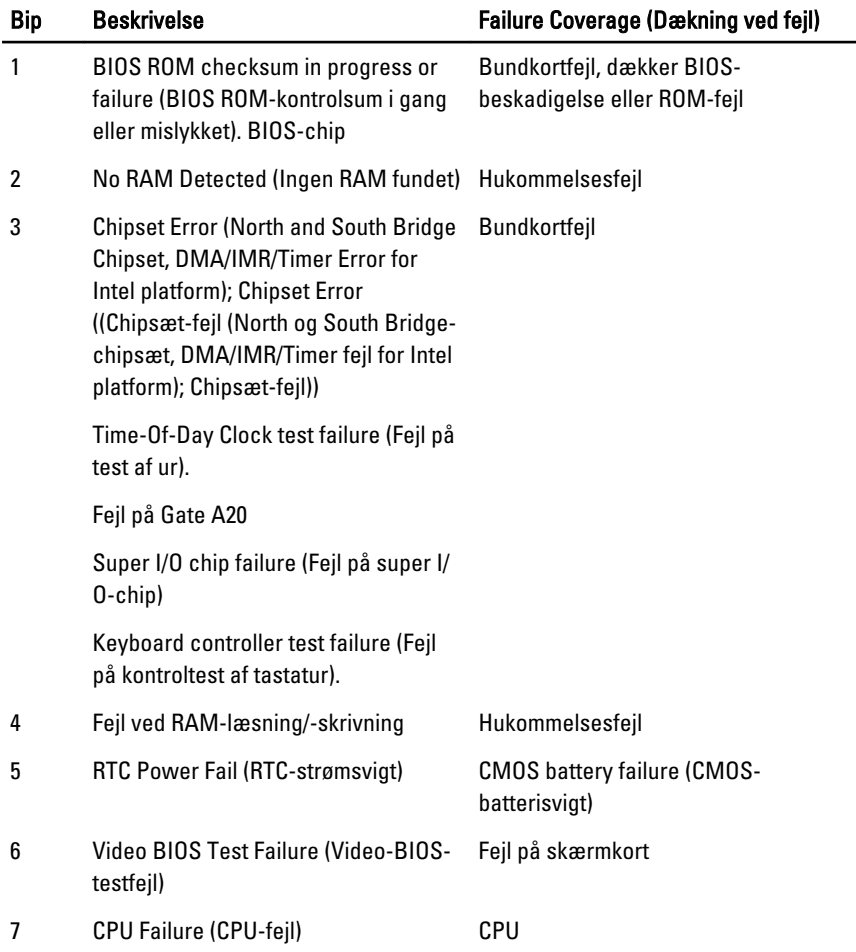

## Diagnostiske strømindikatorkoder

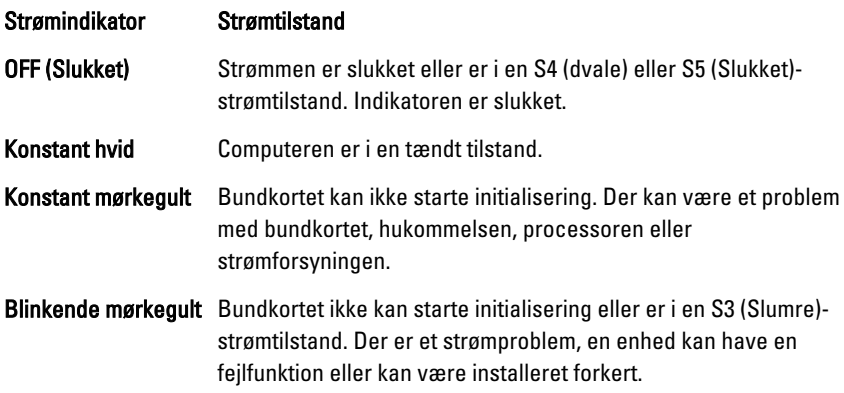

## Tekniske specifikationer

U

BEMÆRK: Udvalget kan variere fra område til område. Følgende specifikationer er udelukkende dem, som ifølge loven skal følge med computeren. Du kan finde flere oplysninger om computerens konfiguration, ved at klikke på Start → Hjælp og Support vælge indstillingen for visning af oplysninger om computeren.

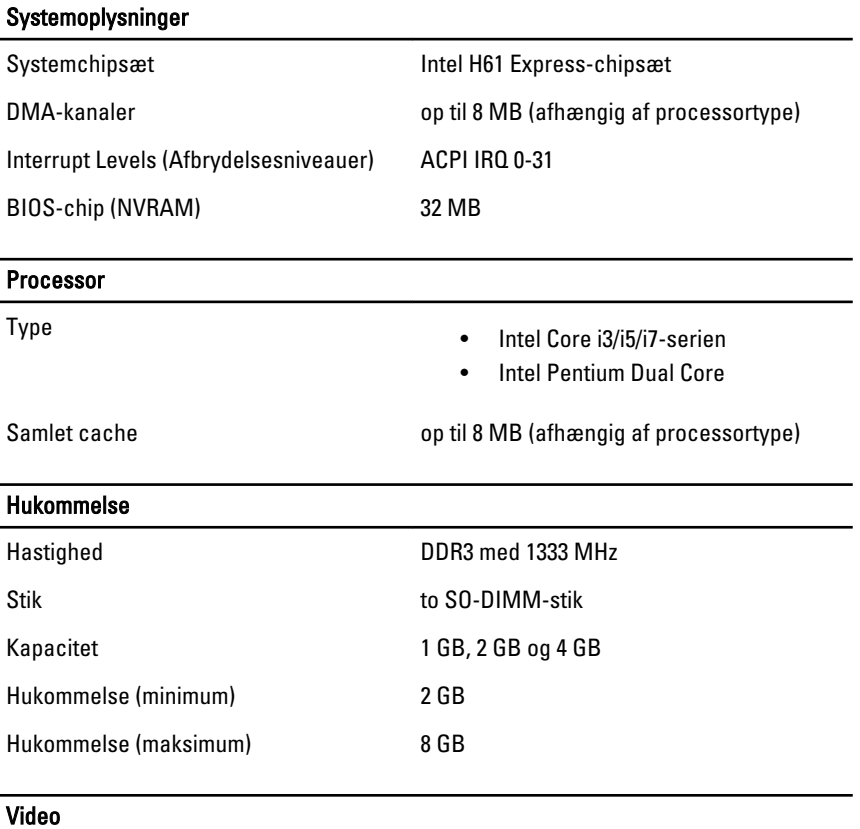

Videotype:

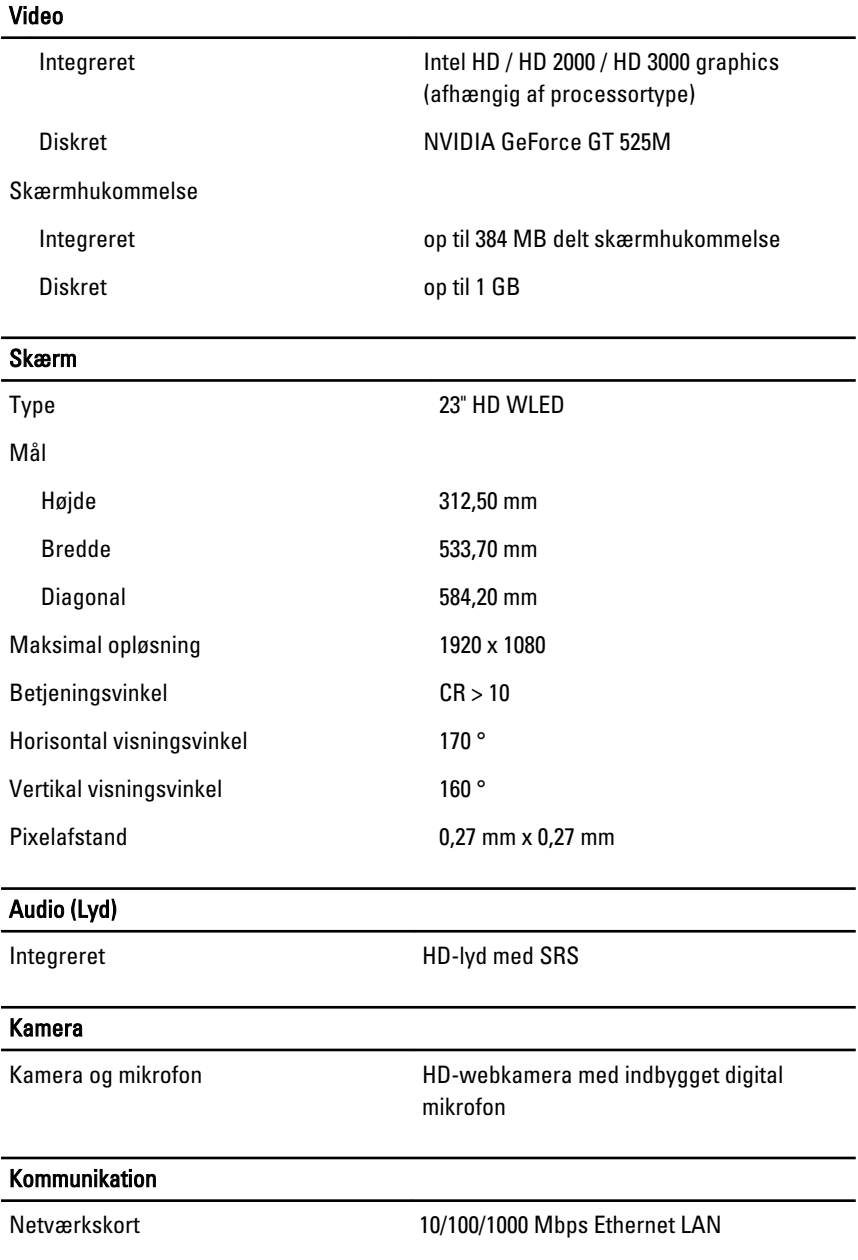

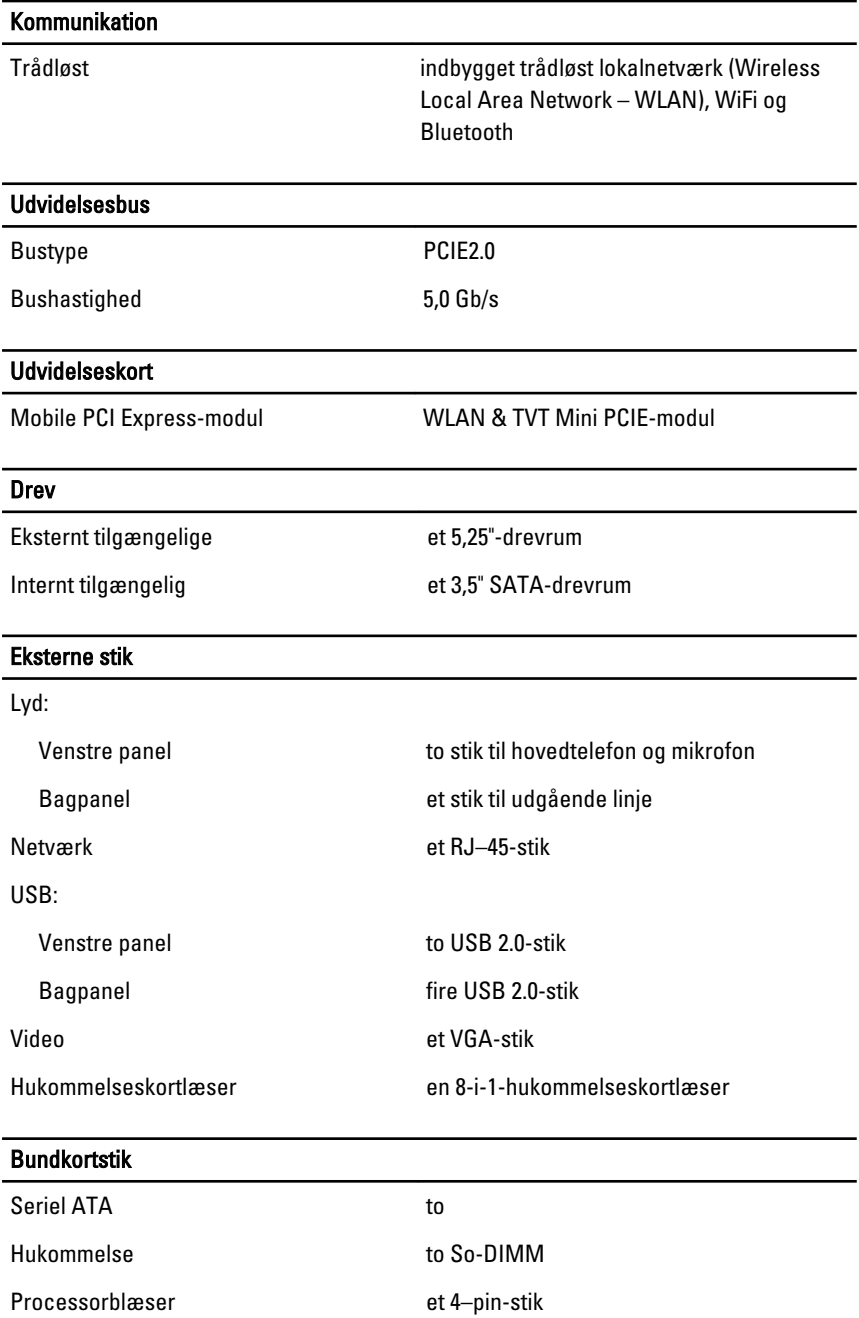

#### Bundkortstik

Systemblæser et 3–pin GPU-blæser (ved diskret GPU)

Processor LGA 1155–pin CPU-sokkel

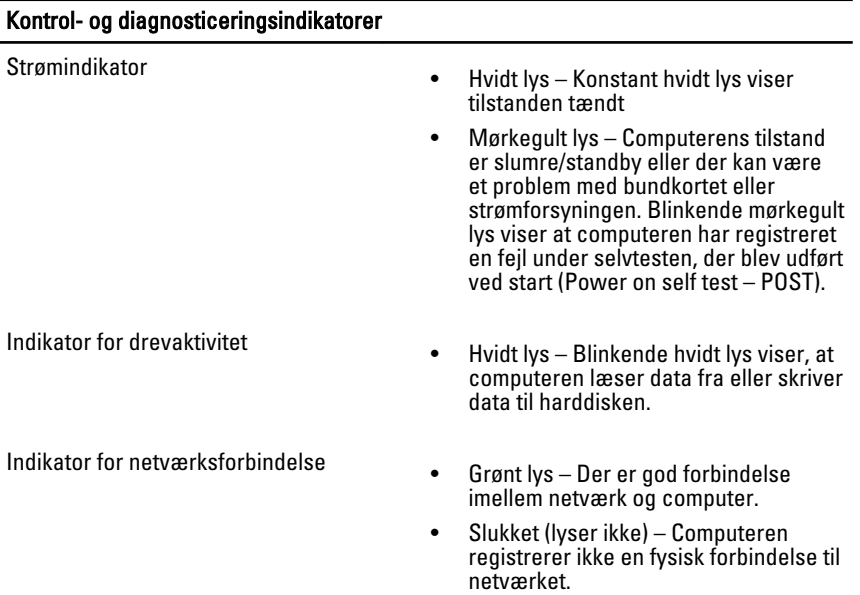

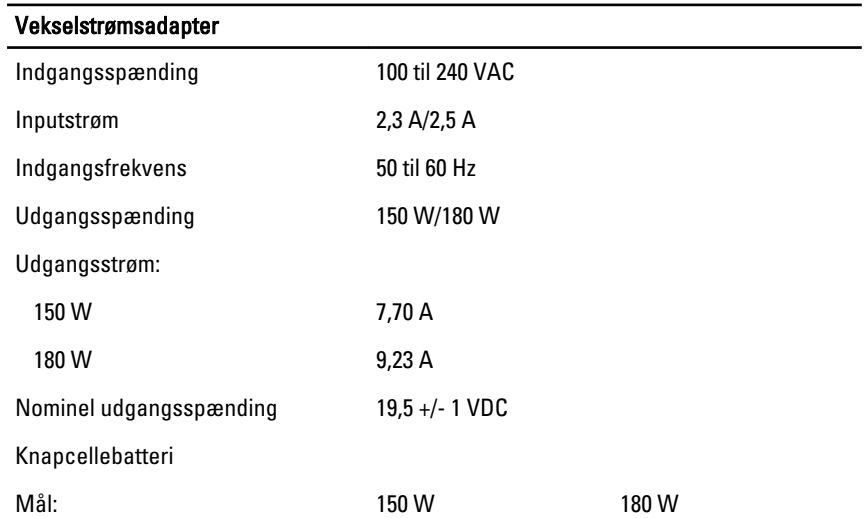

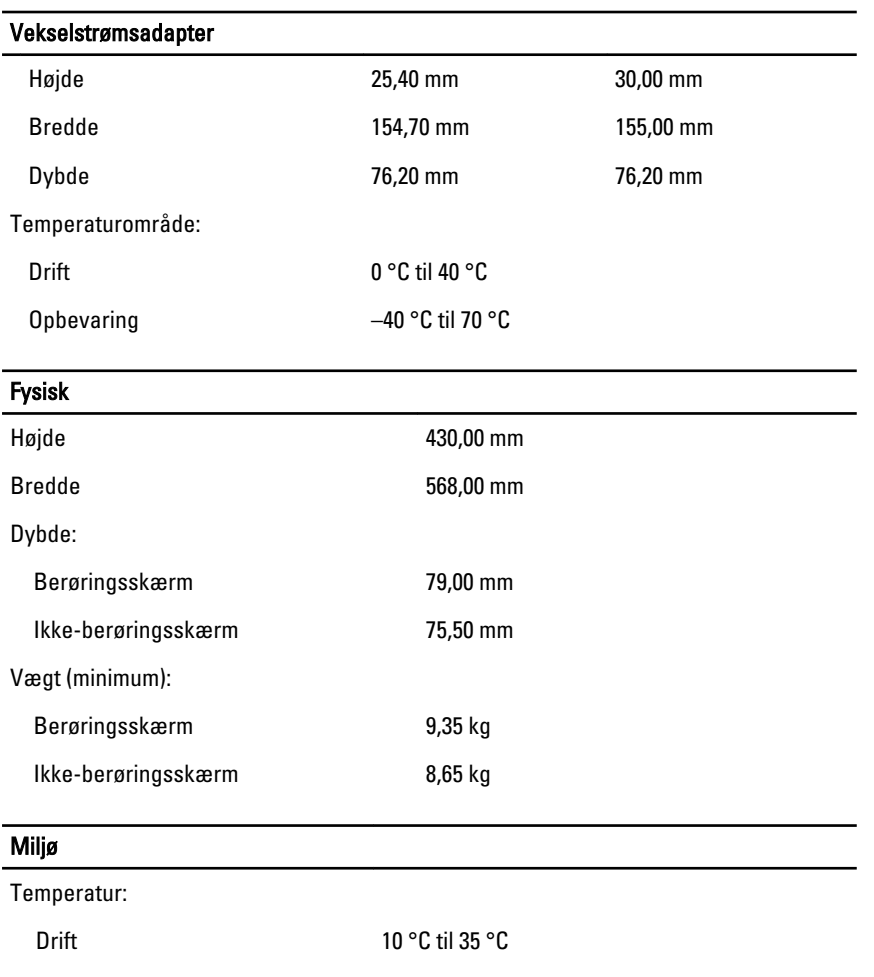

![](_page_98_Picture_133.jpeg)

#### Miljø

![](_page_99_Picture_34.jpeg)

## Kontakt Dell

### Kontakt Dell

![](_page_100_Picture_3.jpeg)

BEMÆRK: Hvis du ikke har en aktiv internetforbindelse, kan du finde kontaktoplysninger på købskvitteringen, pakkeslippen, fakturaen eller i Dells produktkatalog.

Dell giver flere muligheder for online- og telefonbaseret support og service. Tilgængeligheden varierer for de enkelte lande og produkter, og nogle tjenester findes muligvis ikke i dit område. Sådan kontakter du Dell omkring salg, teknisk support eller kundeservice:

- 1. Besøg support.dell.com.
- 2. Vælg supportkategori.
- 3. Hvis du ikke er en kunde fra USA, så vælg din landekunde nederst på siden eller vælg Alle for at se flere valg.
- 4. Vælg det relevante service- eller supportlink alt afhængigt af, hvad du har brug for.